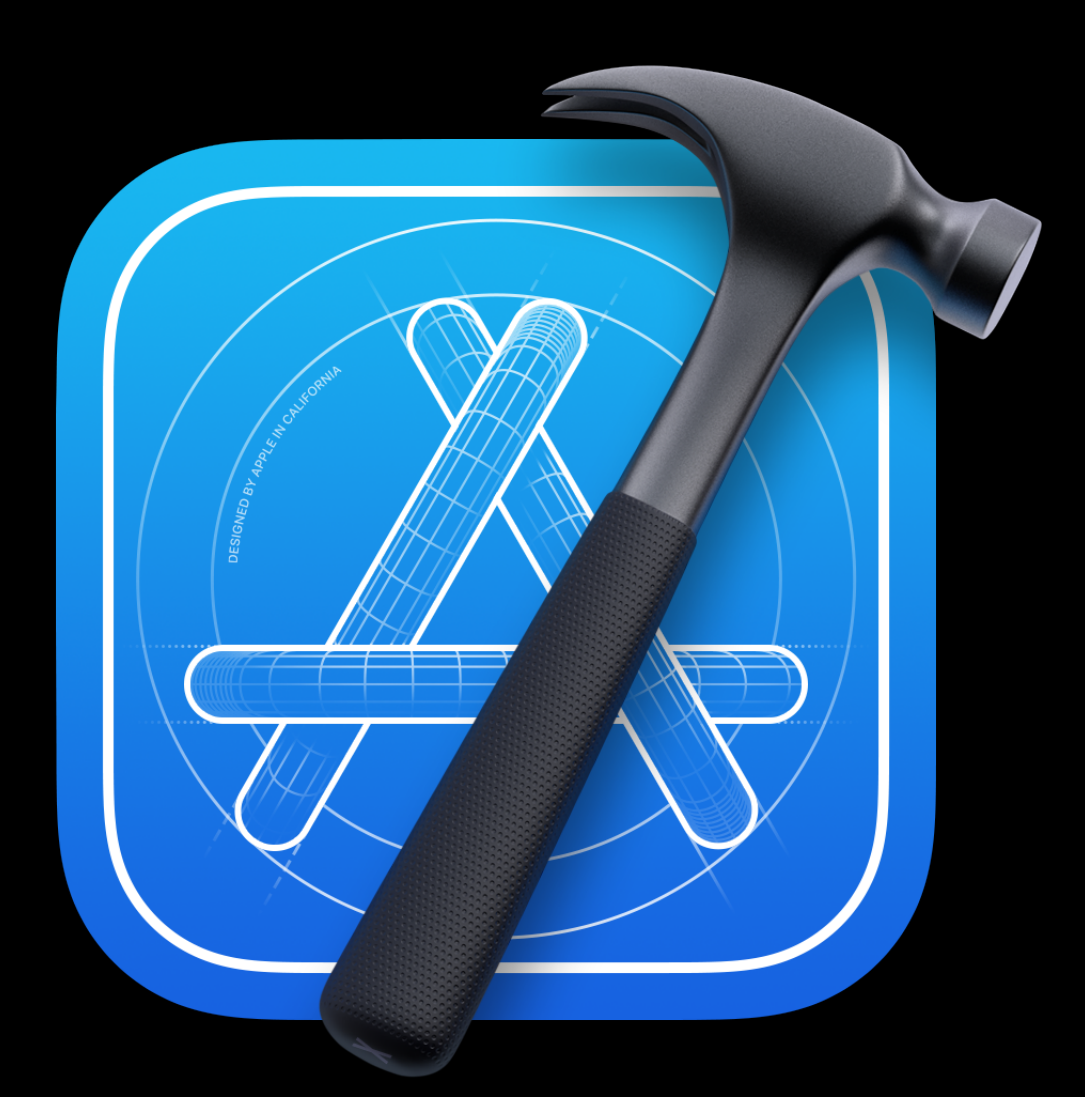

# **Working with XcodeKit Aryaman Sharda**

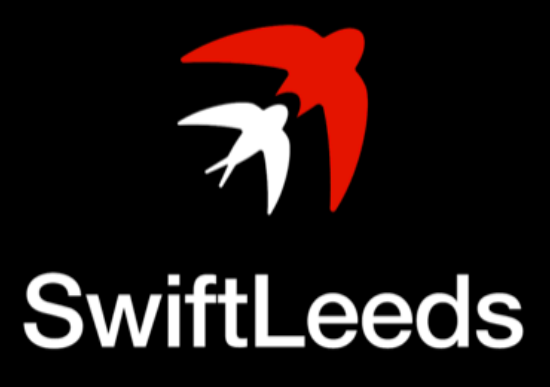

 Staff iOS Engineer at **Turo** Previously iOS & CarPlay Engineer at **Porsche** ✍ Blog at **digitalbunker.dev** ✉ Curator of the **indie.watch** newsletter **Based in San Francisco** 

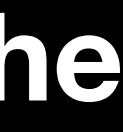

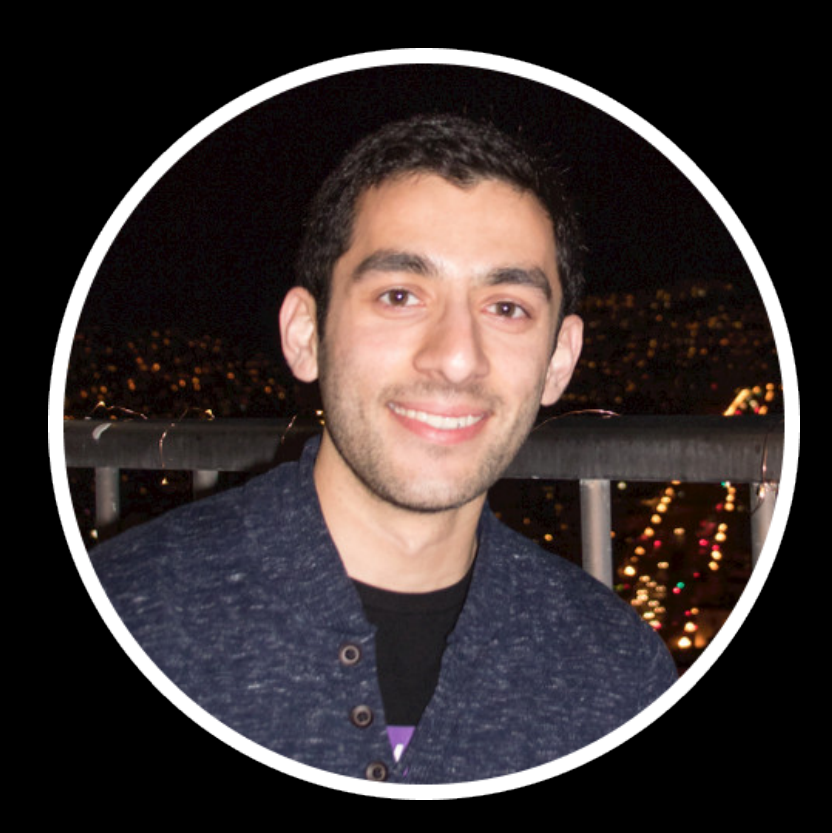

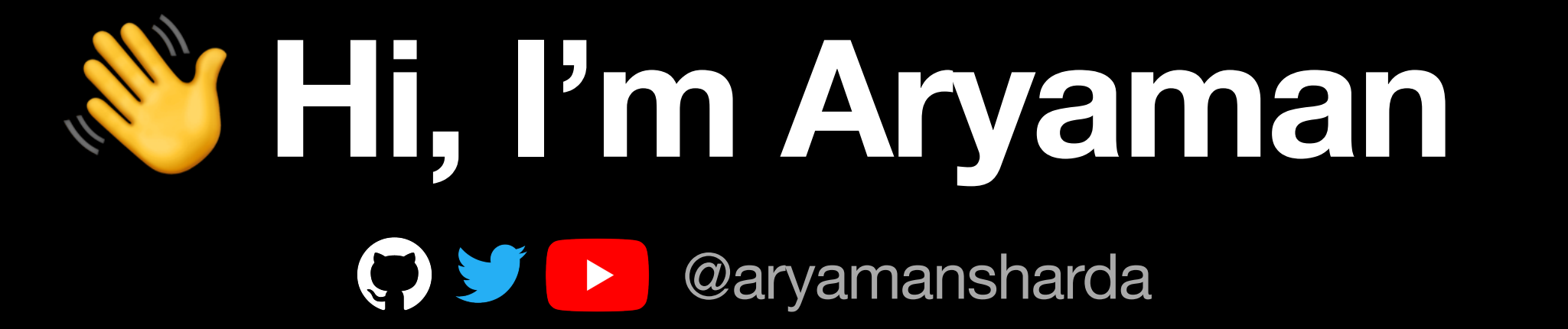

# **What We'll Cover**

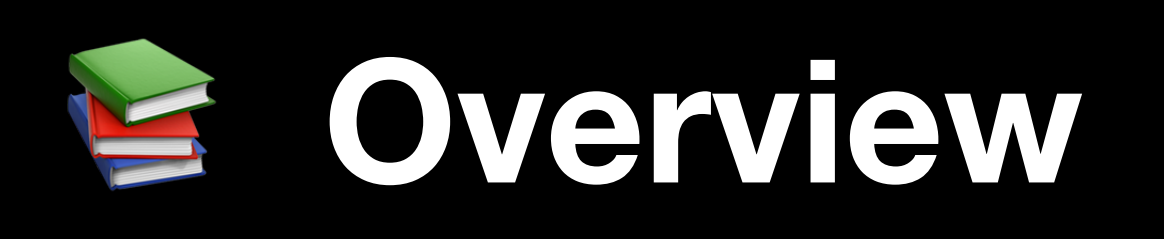

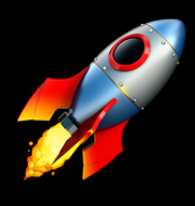

**Building Editor Extensions** 

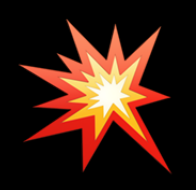

**\*\*** Breaking The Rules

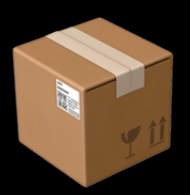

**The Distribution** 

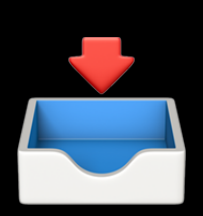

**El Installation** 

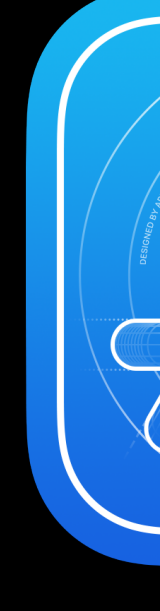

# **What are Source Editor Extensions?**

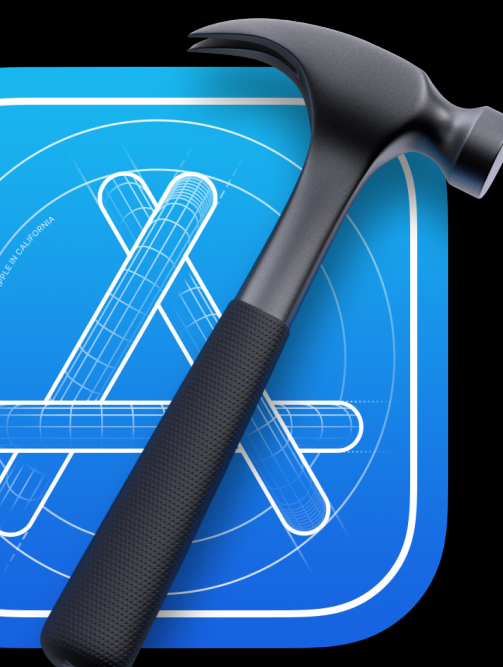

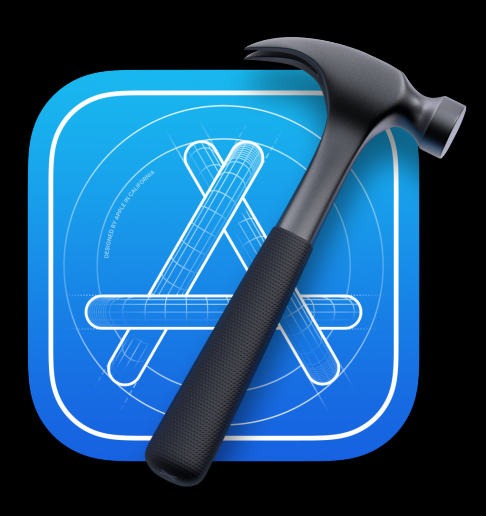

## **XcodeKit**

- **Add custom commands** to Xcode's Editor menu
- Modify the **current source** file
- Edit the **user's text selection**
- **Navigate** within the source file
- Extensions run in a **separate process** so Xcode stays safe and "stable"
- Build tools that **simplify your workflow**

It's cooler than it sounds, I promise

# **EditKit**

### Easy JSON Formatting & Create Codable Models

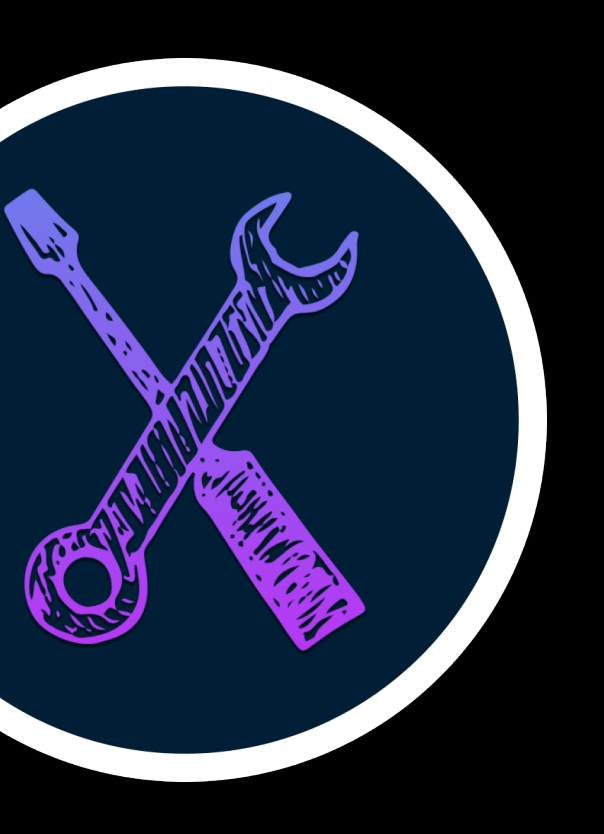

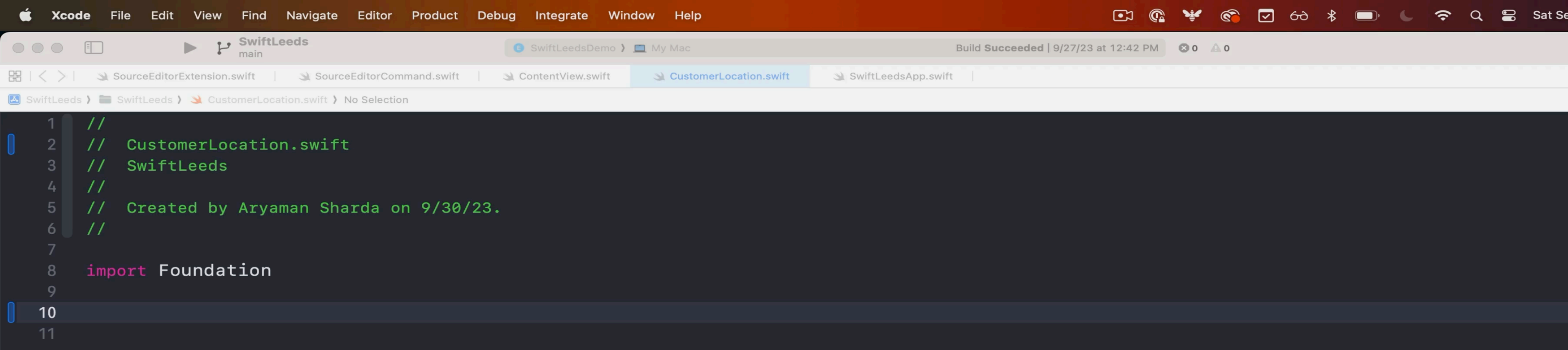

**D** | Inferior

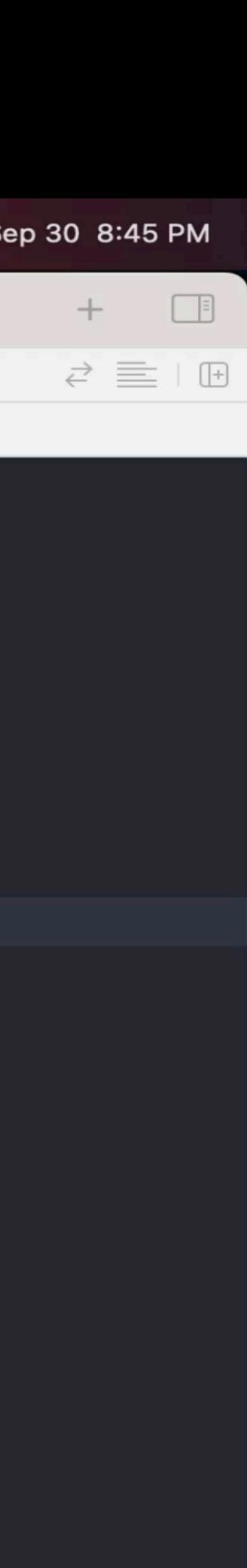

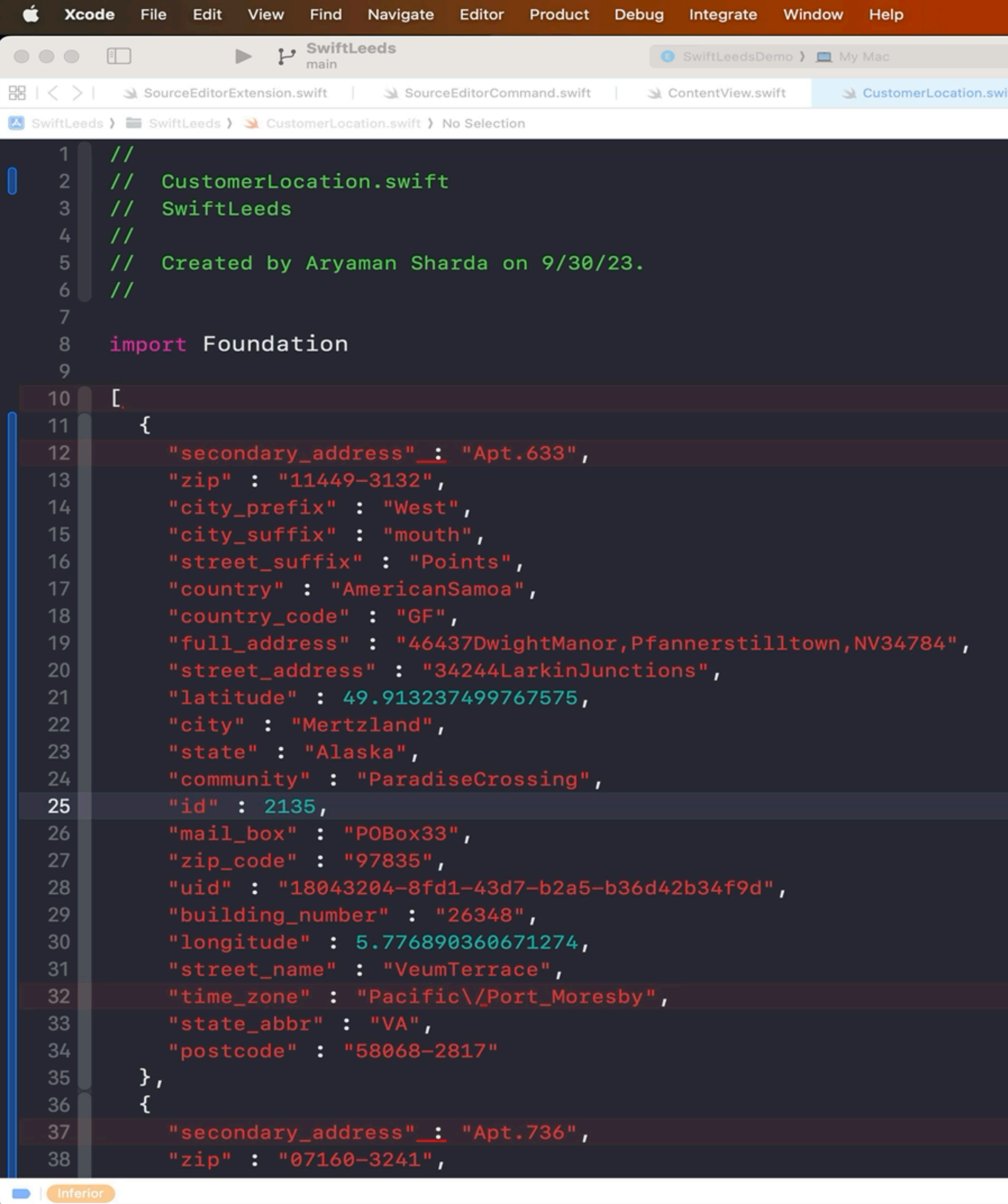

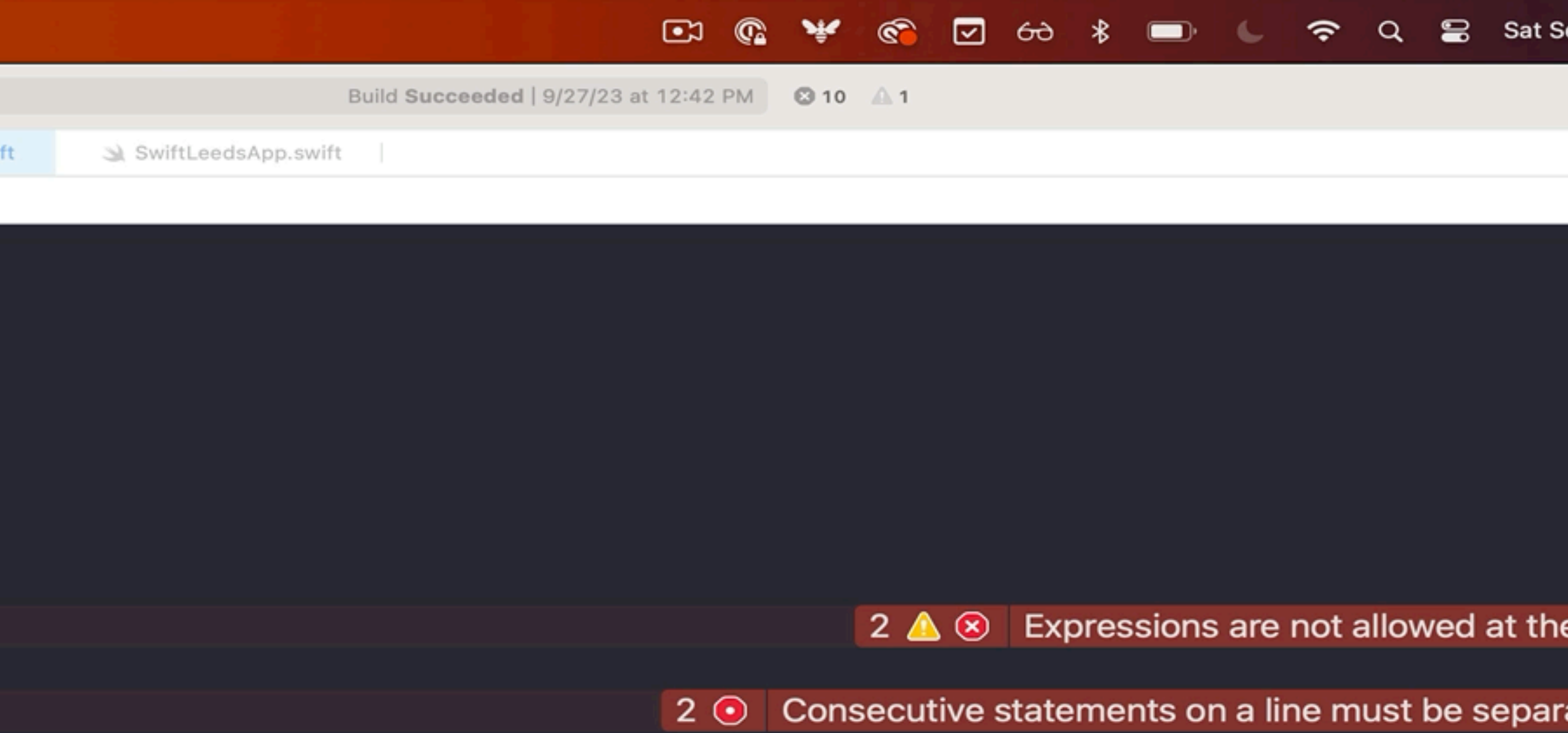

8 Invalid escape sequence in literal

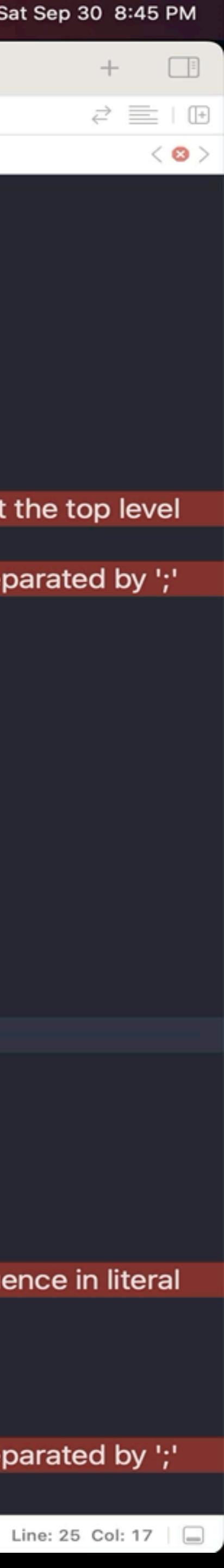

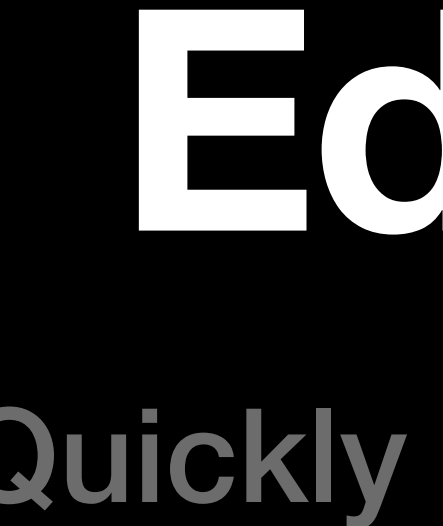

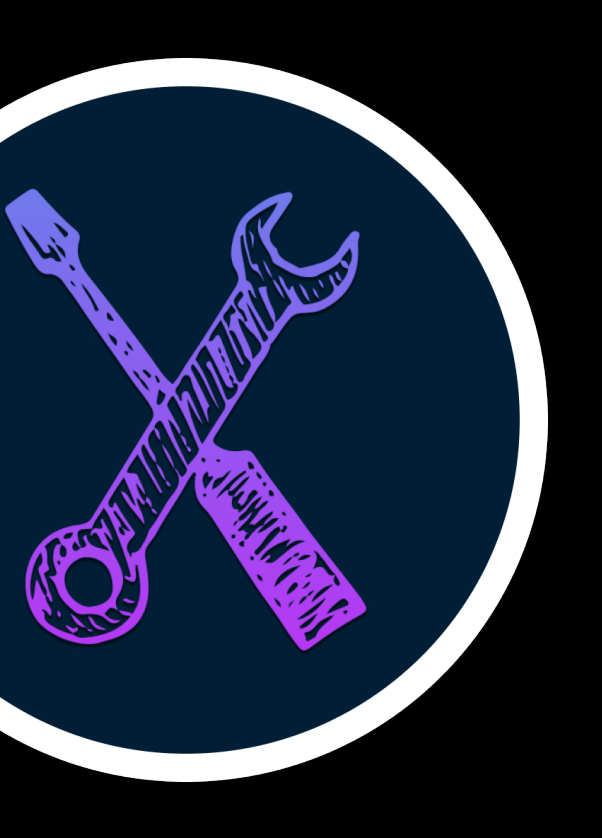

# **EditKit** Quickly Localize Text

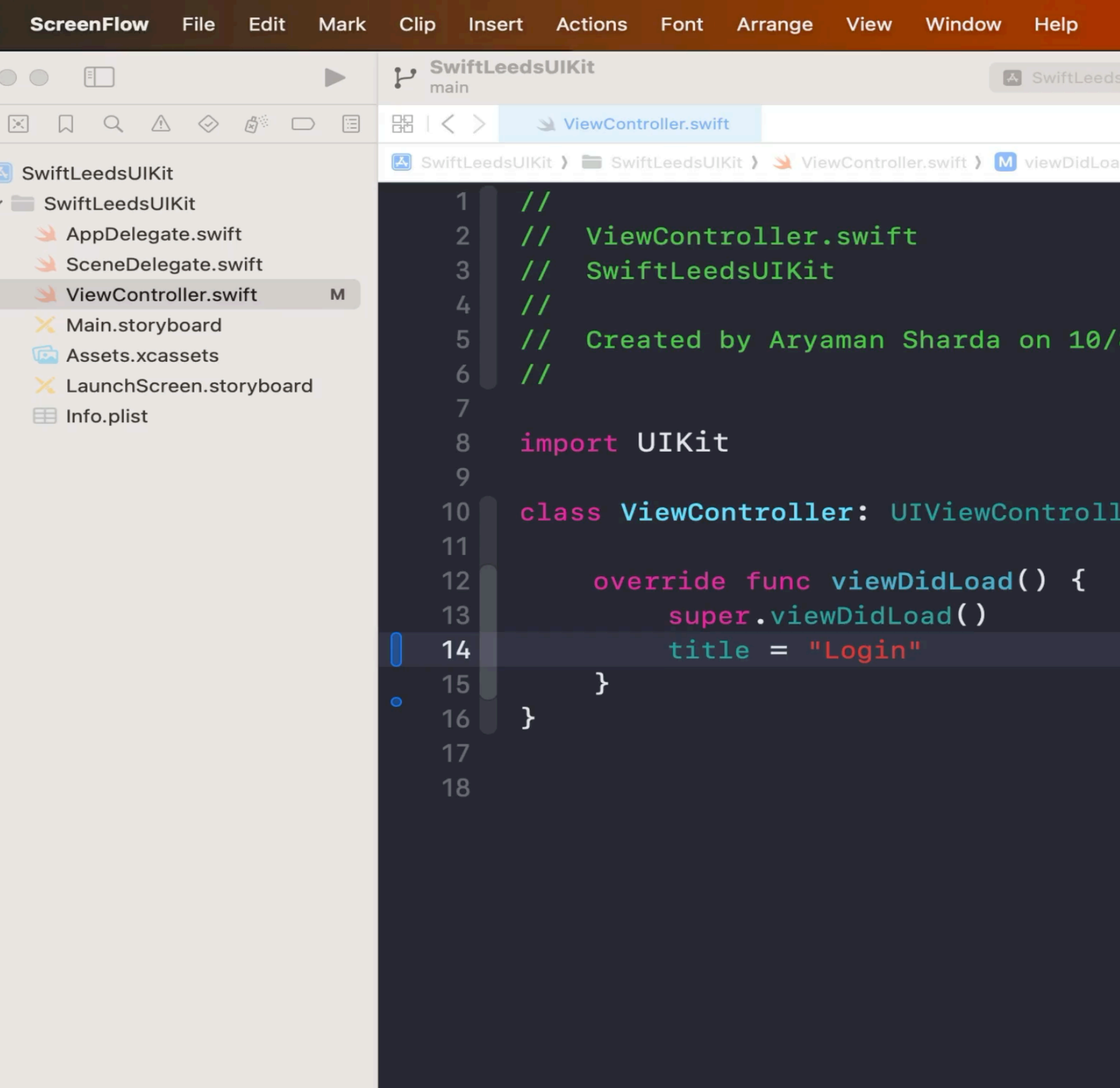

 $+$   $(\overline{\epsilon}\sqrt{2})$  Filter

 $\mathbb{A}$ 

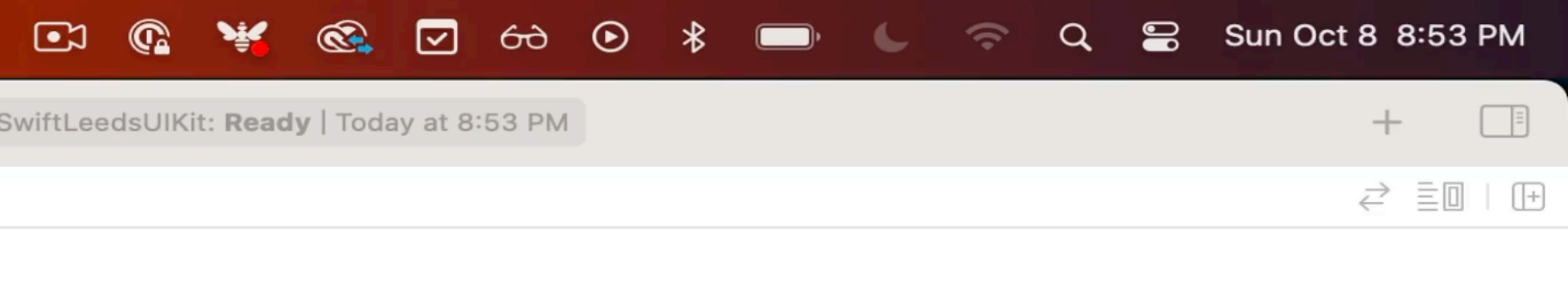

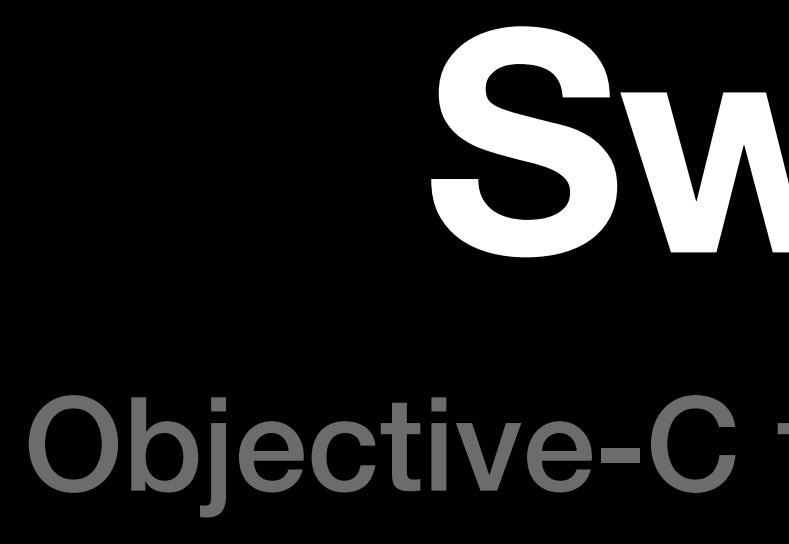

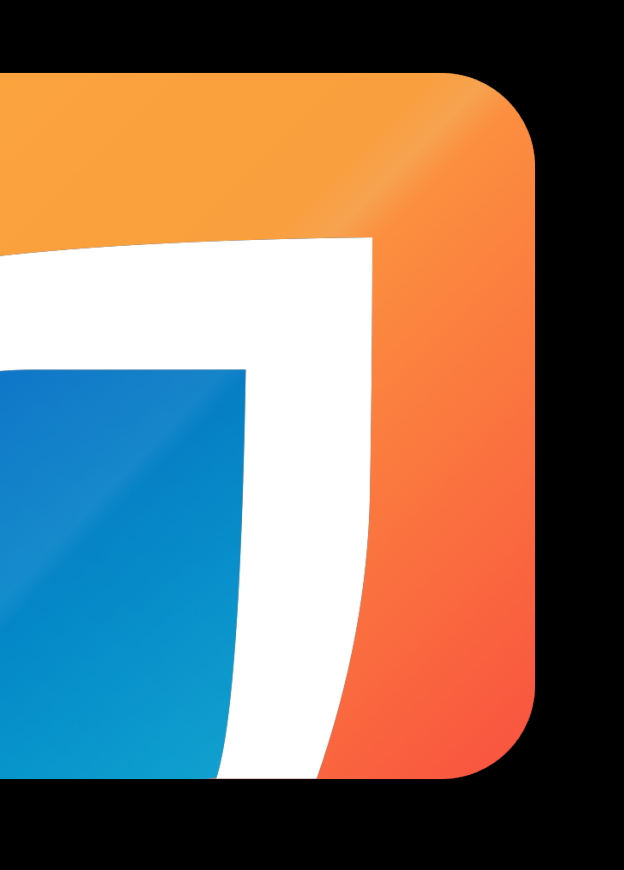

## **Swiftify** Objective-C to Swift Converter

```
Xcode File Edit View Find Navigate Editor Product Debug Integrate Window Help
\bullet\bullet\bullet器 くゝ
        m WMFAppViewController.m
m WMFAppViewController.m > WMFAppTabType
       #import "WMFAppViewController.h'
       @import WMF;
    2^{\circ}@import SystemConfiguration;
    3^{\circ}#import "Wikipedia-Swift.h"
        #define DEBUG_THEMES 1
    6
   8 // Views
       #import "UIViewController+WMFStoryboardUtilities.h"
   -9
       #import "UIApplicationShortcutItem+WMFShortcutItem.h"
   101112 // View Controllers
       #import "WMFSettingsViewController.h"
   13#import "WMFFirstRandomViewController.h"
   1415#import "AppDelegate.h"
   1617#import "WMFDailyStatsLoggingFunnel.h"
   1819
   20
       #import "Wikipedia-Swift.h"
       #import "EXTScope.h"
   21
   22
   2324* Enums for each tab in the main tab bar.
   25typedef NS_ENUM(NSUInteger, WMFAppTabType) {
   2627WMFAppTabTypeMain = 0,WMFAppTabTypePlaces = 1,
   28
  29WMFAppTabTypeSaved = 2,
            WMFAppTabTypeRecent = 3,30WMFAppTabTypeSearch = 43132 \mid \cdot \cdot \cdot33
  3435* Number of tabs in the main tab bar.
   3637Qwarning Kept as a separate constant to prevent switch statements from being considered inexhaustive. This means we
                      need to make sure it's manually kept in sync by ensuring:
   3839- The tab enum we increment is the last one
                          - The first tab enum is initialized to 0
   40
   41* @see WMFAppTabType
   4243\mathcal{L}static NSTimeInterval const WMFTimeBeforeShowingExploreScreenOnLaunch = 24 * 60 * 60;
   45
   46
        static CFTimeInterval const WMFRemoteAppConfigCheckInterval = 3 * 60 * 60;
   47
        static NSString *const WMFLastRemoteAppConfigCheckAbsoluteTimeKey = @"WMFLastRemoteAppConfigCheckAbsoluteTimeKey";
   48
   49
       static const NSString *kvo_NSUserDefaults_defaultTabType = @"kvo_NSUserDefaults_defaultTabType";
   50
       static const NSString *kvo_SavedArticlesFetcher_progress = @"kvo_SavedArticlesFetcher_progress";
   51
```
52

 $\qquad \qquad \blacksquare$ 

 $\vec{c}$   $\equiv$  0  $\mid$  0  $\mid$ 

Line: 26 Col:  $1 \Box$ 

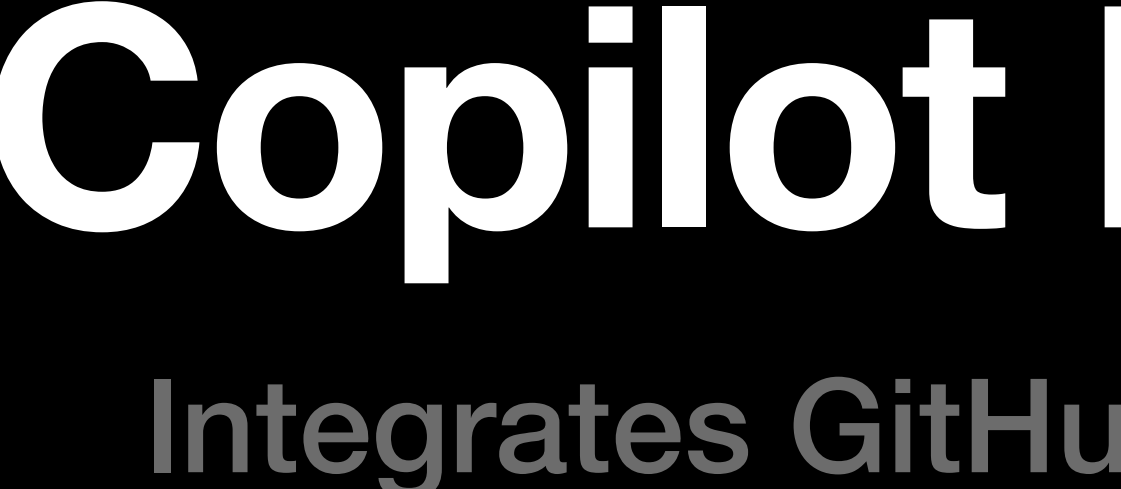

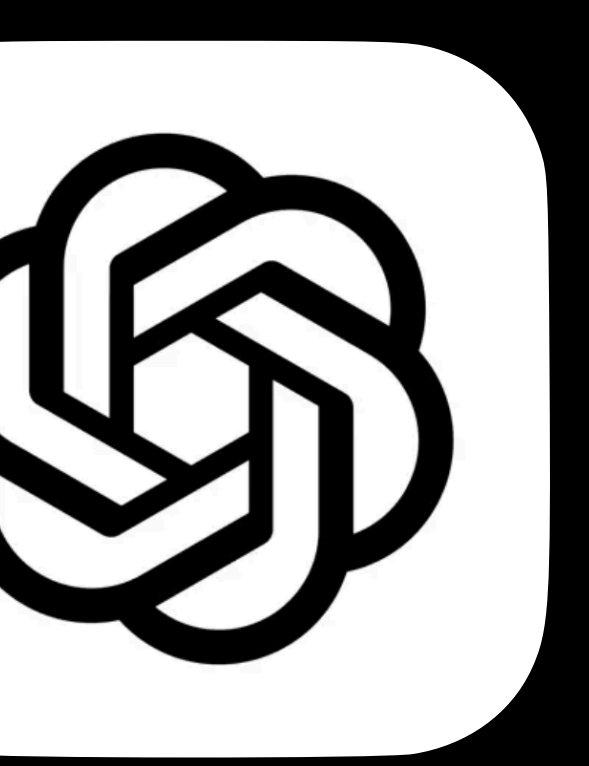

# **Copilot For Xcode**

### Integrates GitHub Copilot & ChatGPT

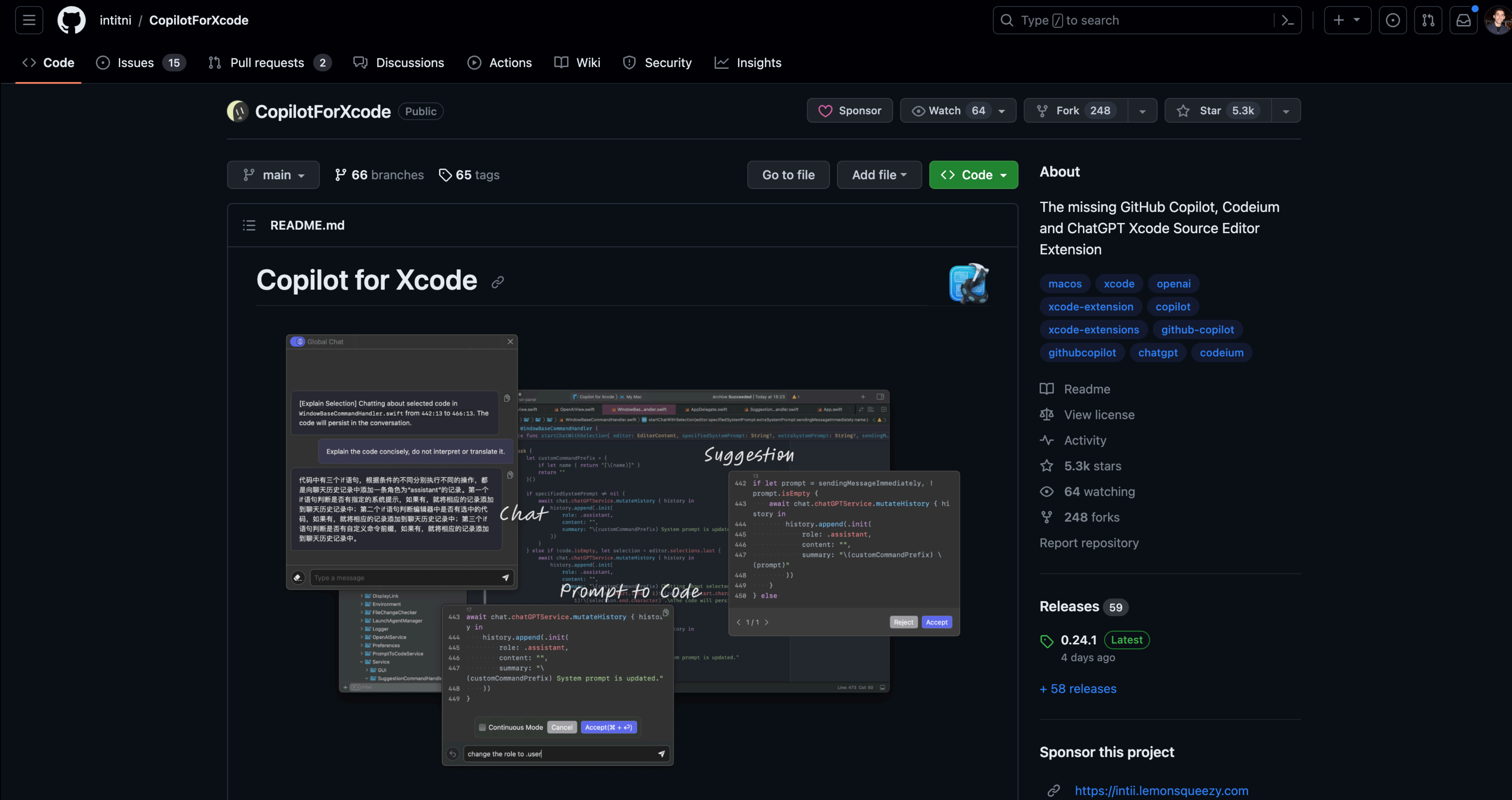

Copilot for Xcode is an Xcode Source Editor Extension that provides GitHub Copilot, Codeium and ChatGPT

 $\mathbf{r}$  ,  $\mathbf{r}$  ,  $\mathbf{r}$  ,  $\mathbf{r}$  ,  $\mathbf{r}$  ,  $\mathbf{r}$ 

- 
- $\mathcal{C}$  https://www.buymeacoffee.com/intitni

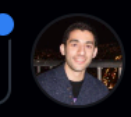

# **Other Examples**

- **Automatically format code** to adhere to style guidelines
- Create **boilerplate code** from user input
- **Faster navigation** with custom commands
- Wrap code in **try-catch blocks, #ifdefs, or other macros**
- **Automatically adding // MARK**: comments to code sections
- **Easier refactoring** and documentation

# **What We'll Cover**

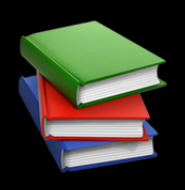

## **E** Overview

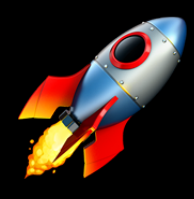

## **Building Editor Extensions**

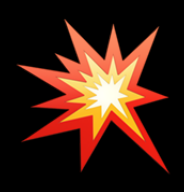

## **\* Breaking The Rules**

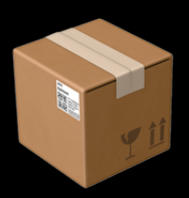

**The Distribution** 

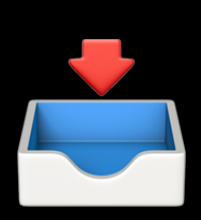

## **El Installation**

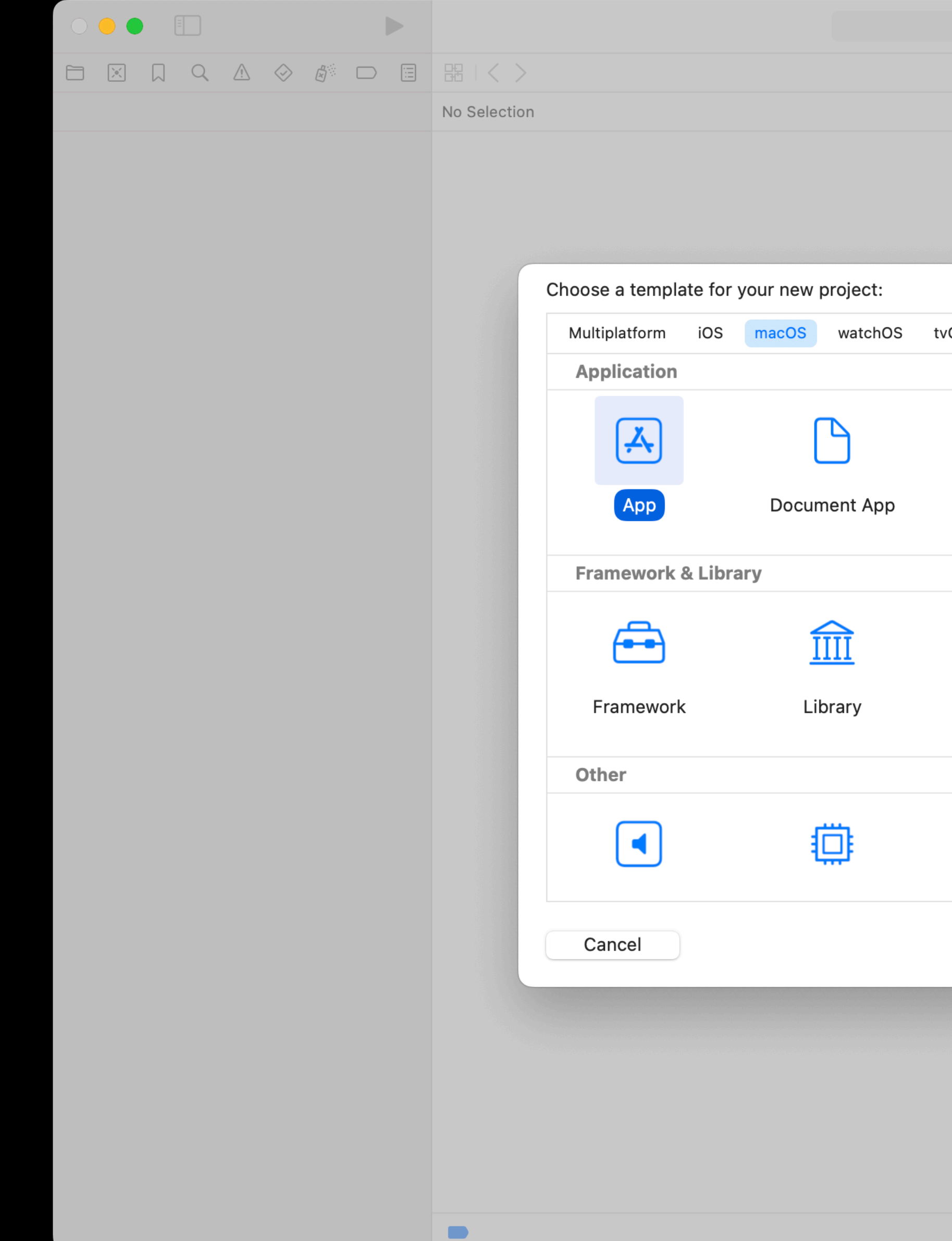

 $\begin{array}{ccc} & + & \end{array}$ 

 $\hfill\ensuremath{\square}\xspace$ 

 $\bigcirc$  Filter vOS DriverKit Other B  $\sum$  $\bigcirc$ Safari Extension<br>App Command<br>Line Tool Game  $\mathscr{K}$  $\Box$  $\blacktriangleright$ **Metal Library XPC Service Bundle**  $\mathbb{F}$  $\bigcirc$ 尊 Next Previous

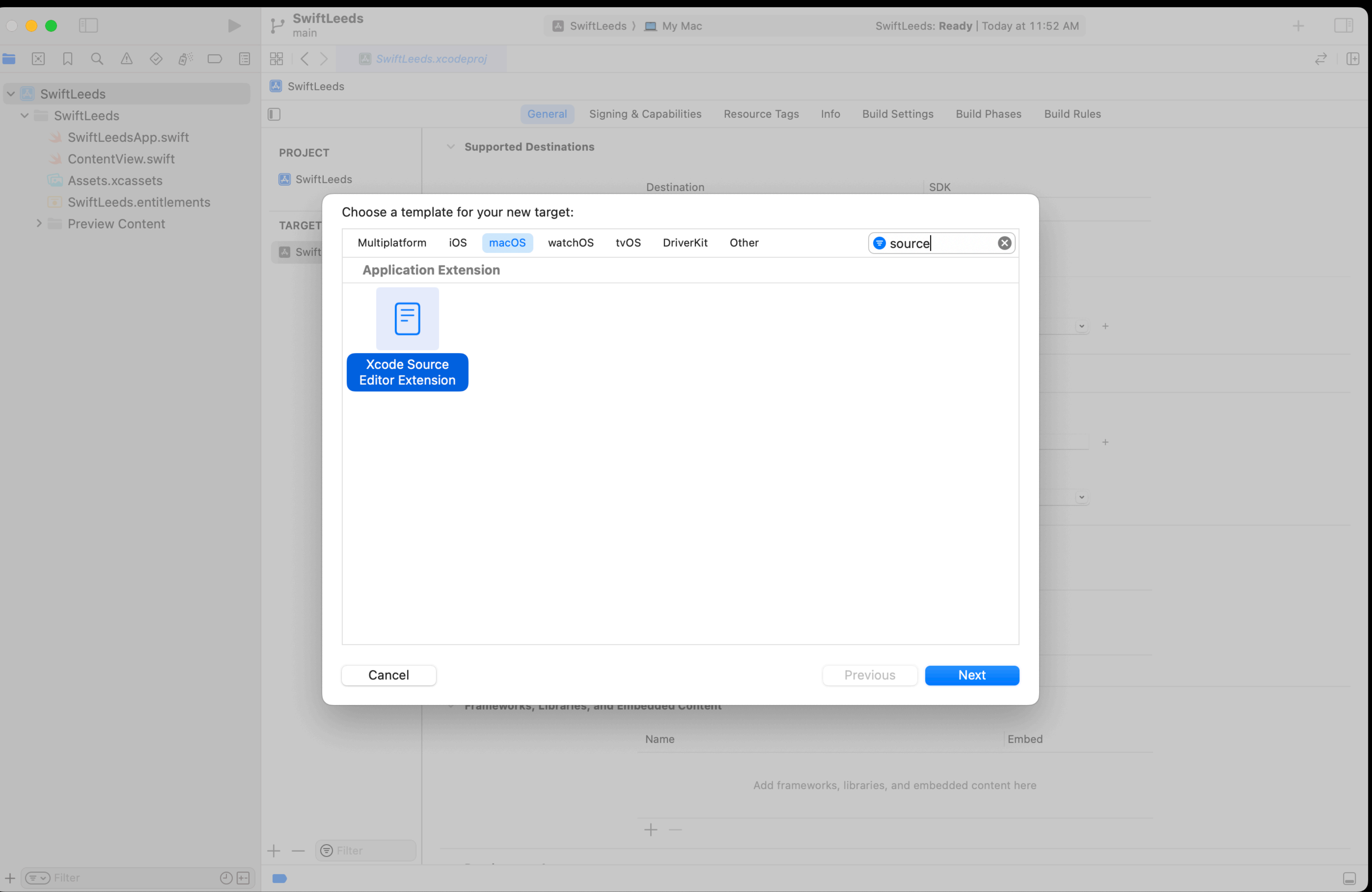

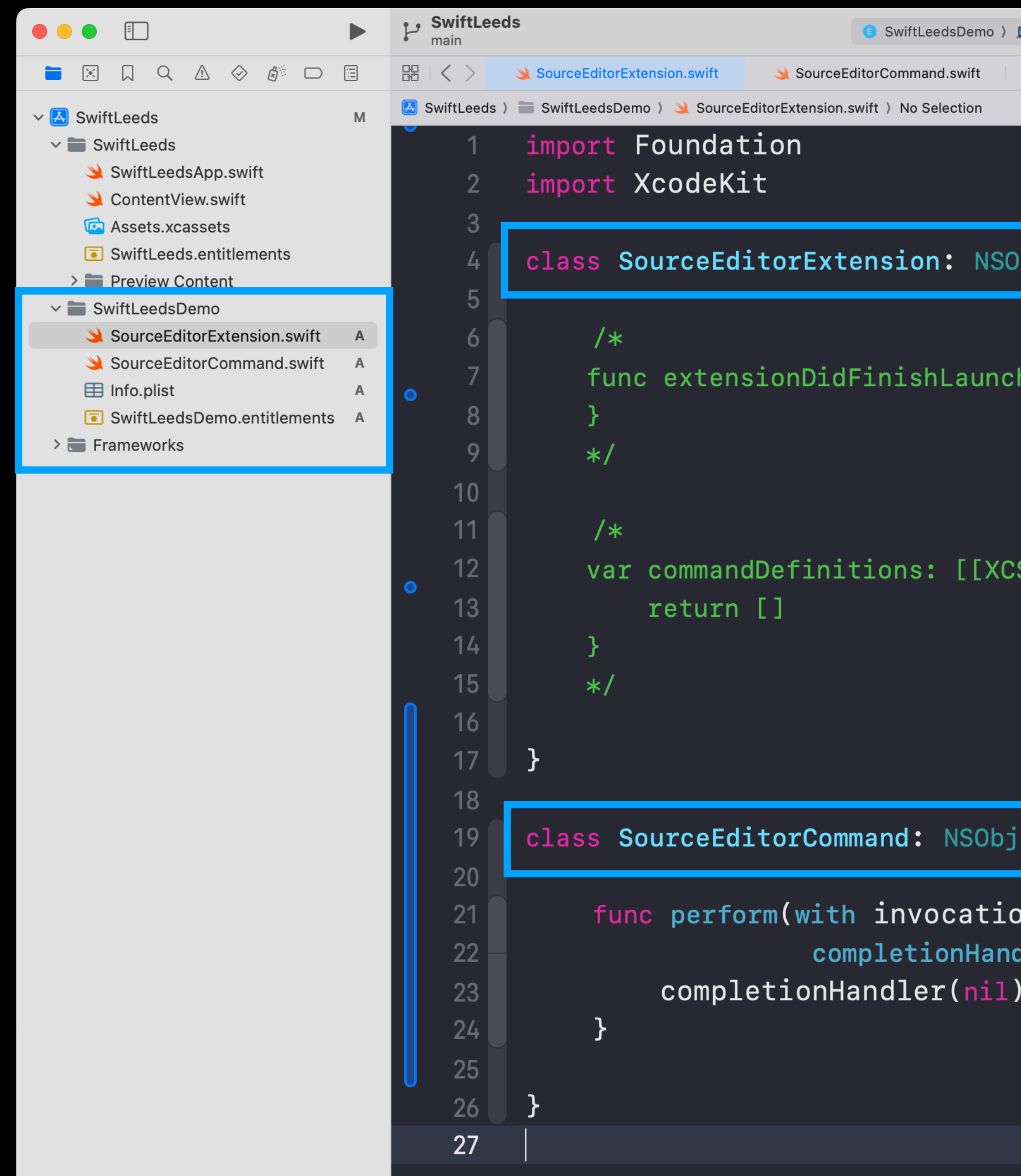

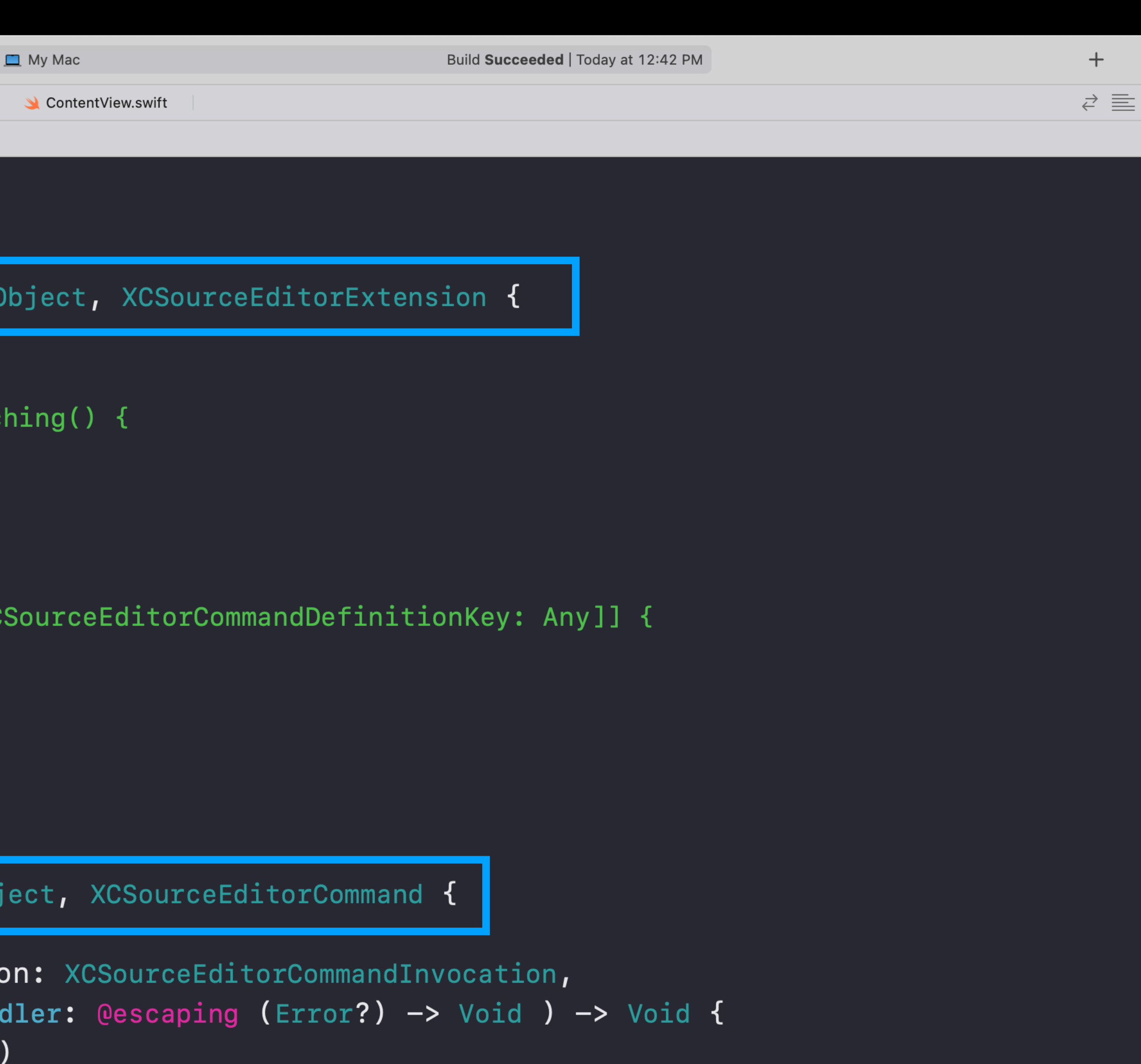

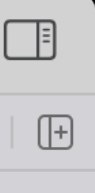

Info.plist

### ⚙ **Configuration**

### XCSourceEditorExtension SourceEditorCommand

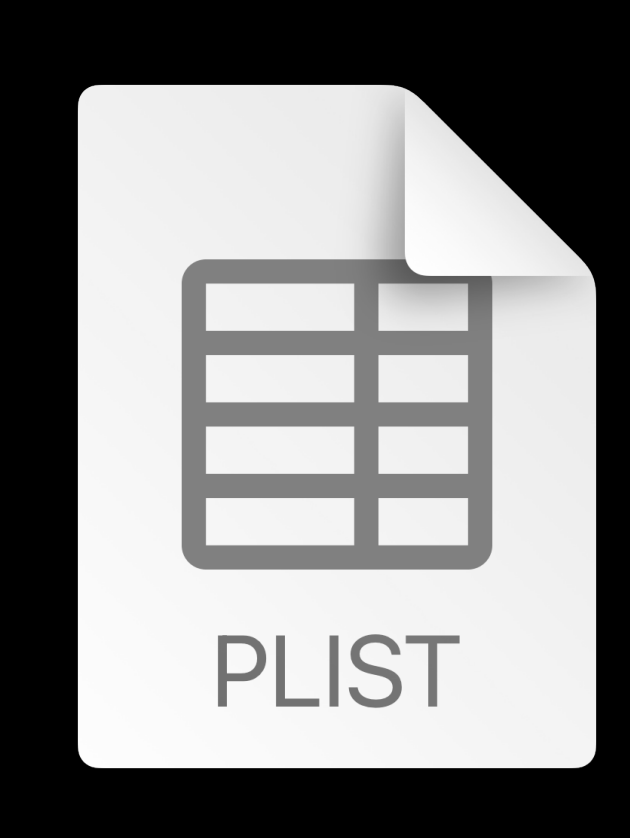

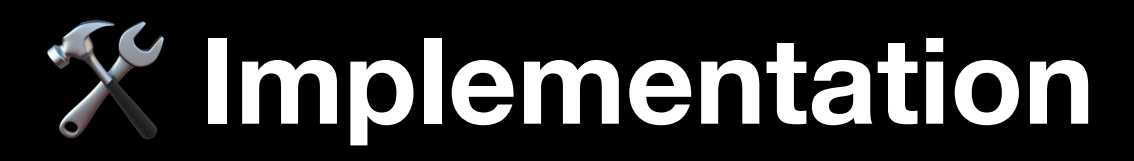

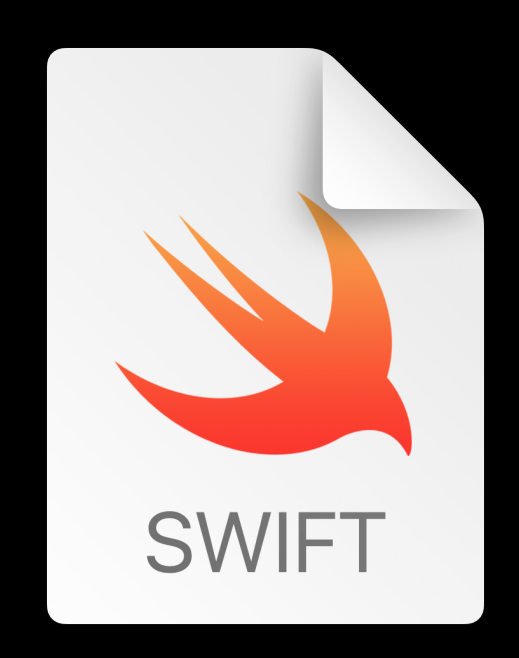

### Entitlements

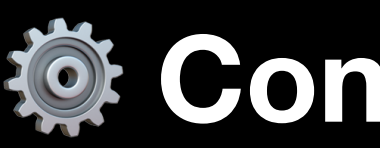

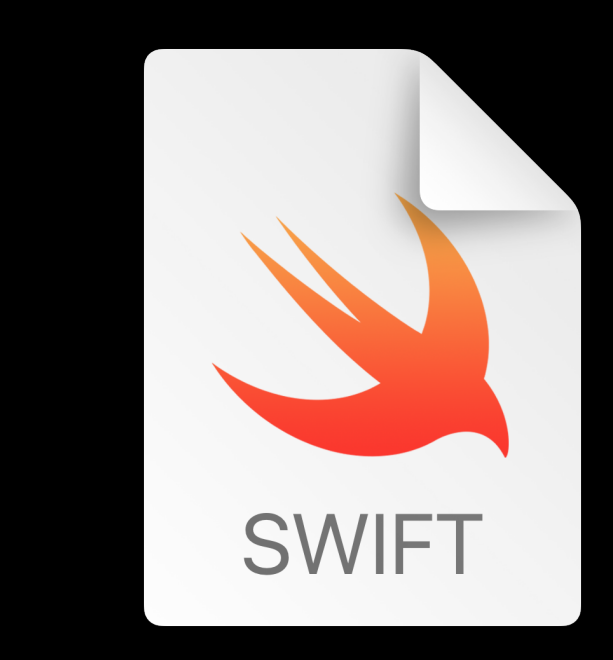

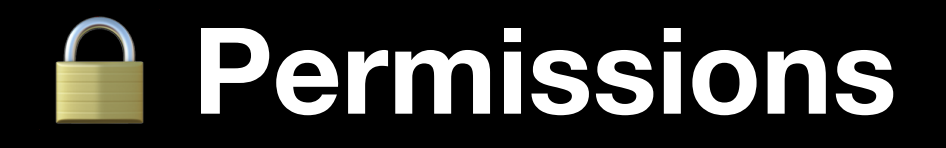

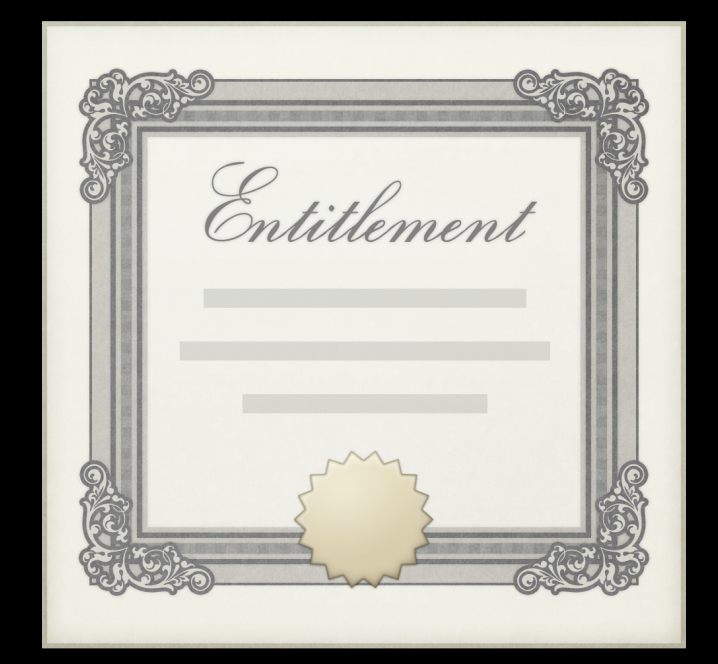

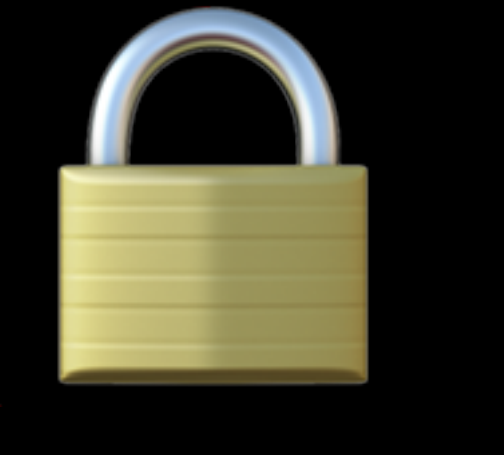

# **Permissions**

<plist version="1.0"> <dict> **<true/>** </dict> </plist>

## **<key>com.apple.security.app-sandbox</key>**

Source Editor Extensions must operate within the App Sandbox .entitlements

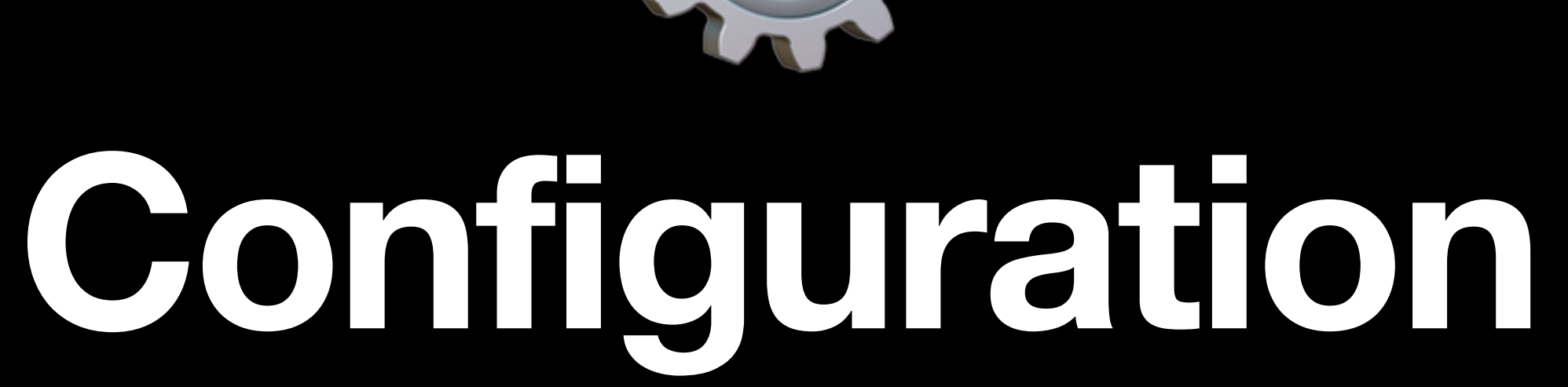

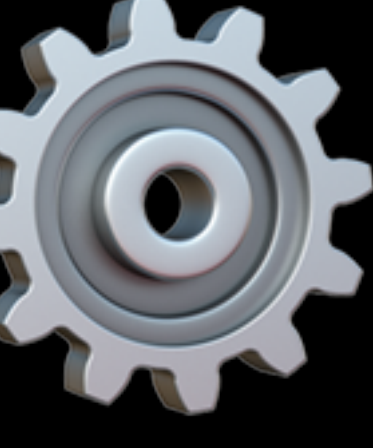

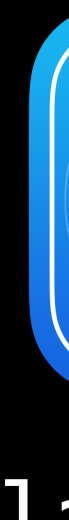

### **XCSourceEditorExtension**

Handles extension launch and specifies the available commands

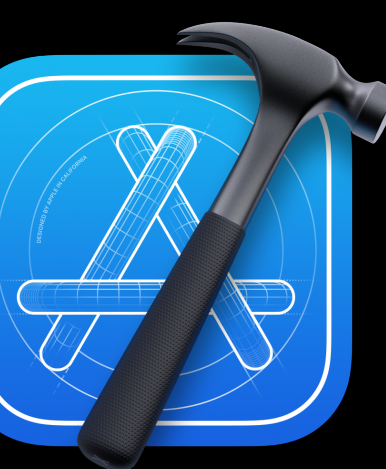

### launches

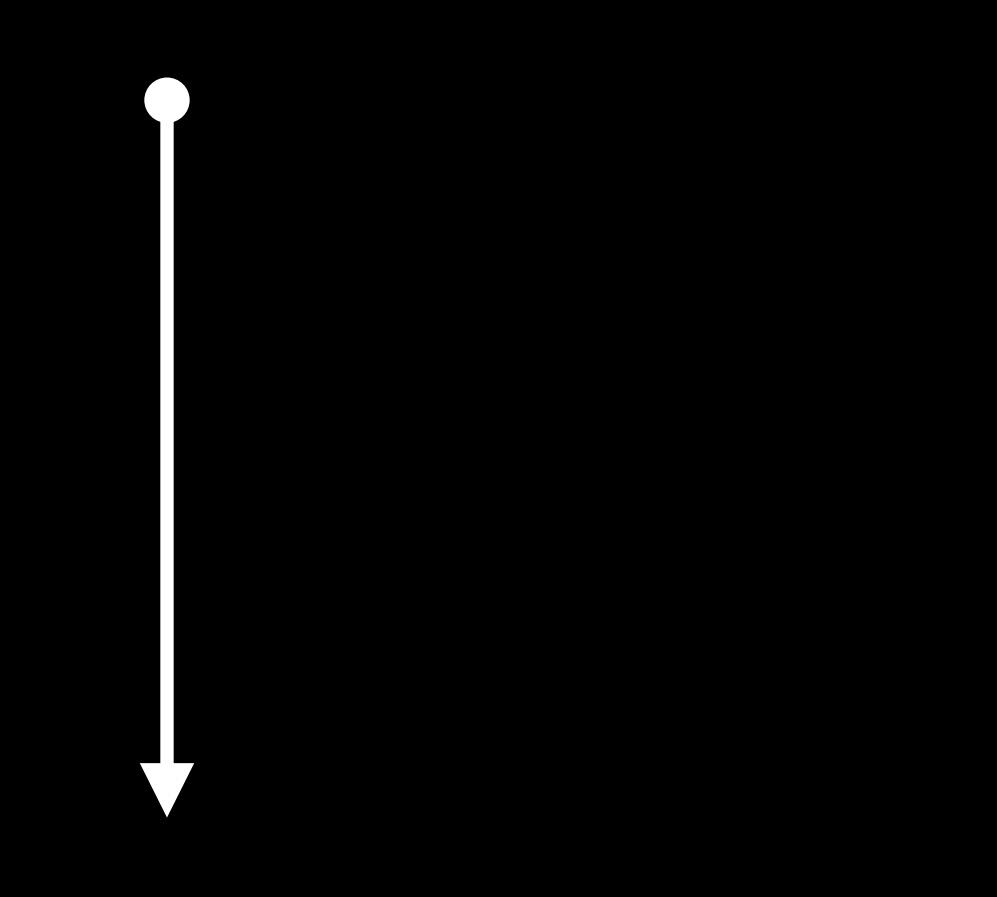

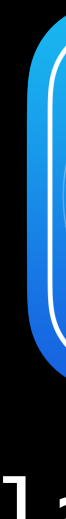

### **XCSourceEditorExtension**

Handles extension launch and specifies the available commands

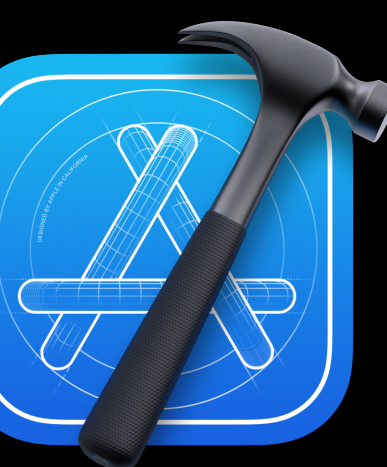

### launches

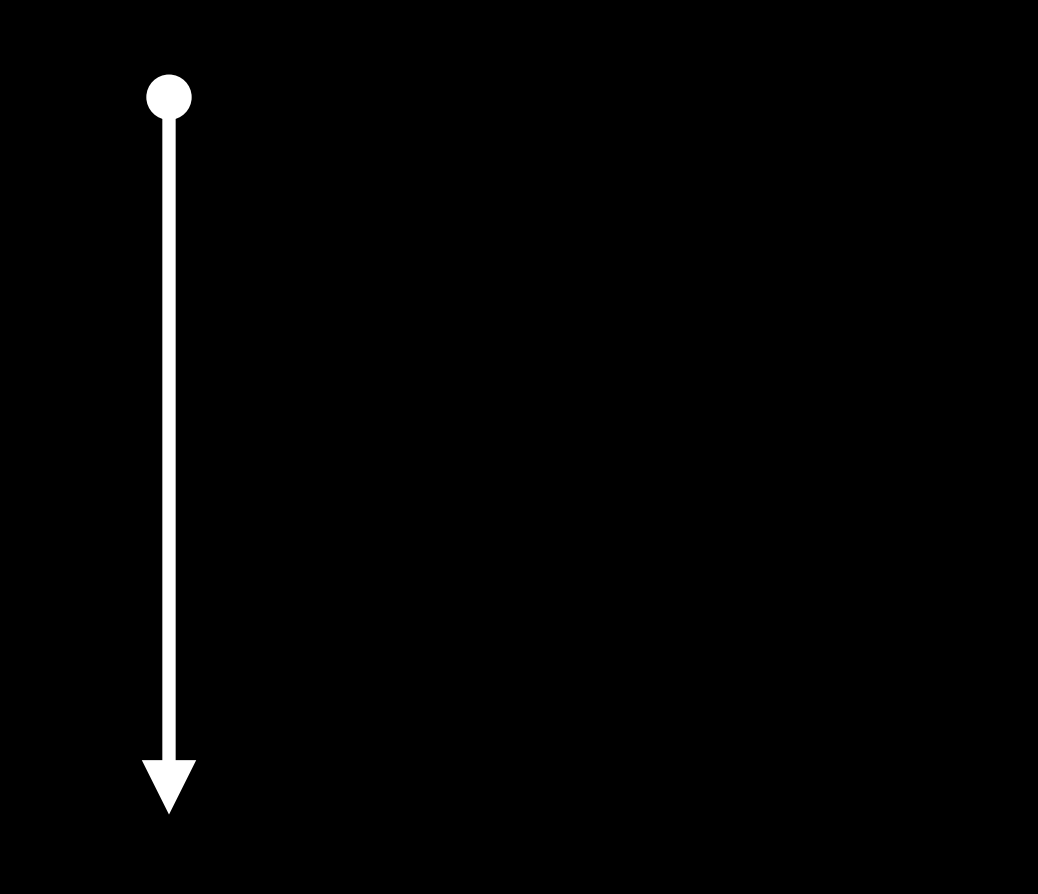

### protocol XCSourceEditorExtension { /// Tells the extension that it successfully launched and may begin to /// receive editor commands. func extensionDidFinishLaunching()

### protocol XCSourceEditorExtension { /// Tells the extension that it successfully launched and may begin to /// receive editor commands. func extensionDidFinishLaunching()

- /// This is an array that maps command names to their implementations in the extension.
- /// Use this property if you want to customize the available commands at launch time. var commandDefinitions: [[XCSourceEditorCommandDefinitionKey: Any]]

///

# **Providing Commands**

XCSourceEditorExtension.swift

class SourceEditorExtension: NSObject, XCSourceEditorExtension { var commandDefinitions: [[XCSourceEditorCommandDefinitionKey: Any]] { return [ en al construction de la construction de la construction de la construction de la construction de la .classNameKey: "SwiftLeedsDemo.SourceEditorCommand", .identifierKey: "com.AryamanSharda.SwiftLeeds.SwiftLeedsDemo", .nameKey: "Command #1", ] ]

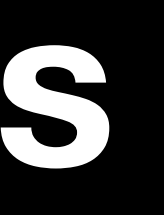

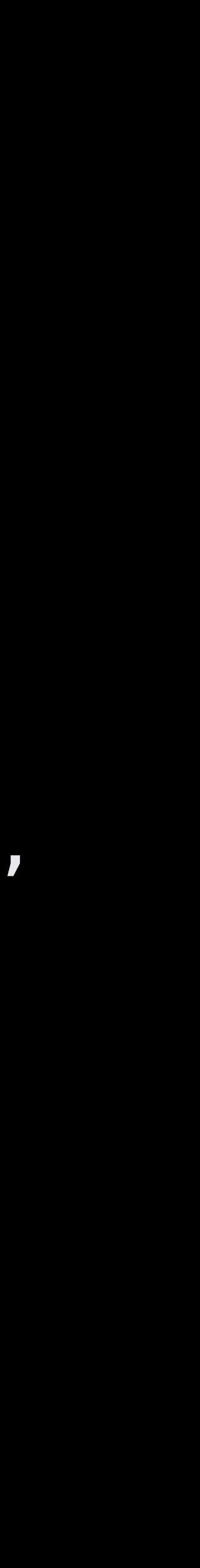

}

## **Providing Commands** Info.plist

<key>NSExtension</key> <dict> <key>NSExtensionAttributes</key> <dict> <key>XCSourceEditorCommandDefinitions</key> **<array> <dict> <key>XCSourceEditorCommandClassName</key> <string>\$(PRODUCT\_MODULE\_NAME).SourceEditorCommand</string> <key>XCSourceEditorCommandIdentifier</key> <string>\$(PRODUCT\_BUNDLE\_IDENTIFIER).SourceEditorCommand</string> <key>XCSourceEditorCommandName</key> <string>Source Editor Command</string> </dict> </array>** <key>XCSourceEditorExtensionPrincipalClass</key> <string>\$(PRODUCT\_MODULE\_NAME).SourceEditorExtension</string> </dict> <key>NSExtensionPointIdentifier</key> <string>com.apple.dt.Xcode.extension.source-editor</string> </dict>

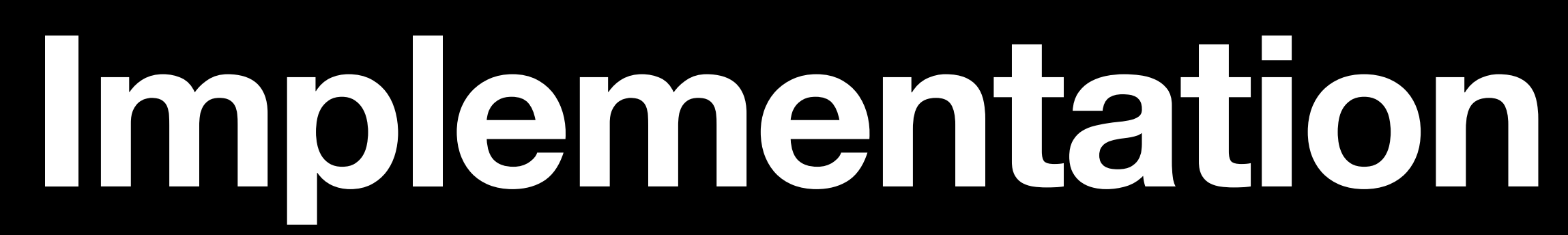

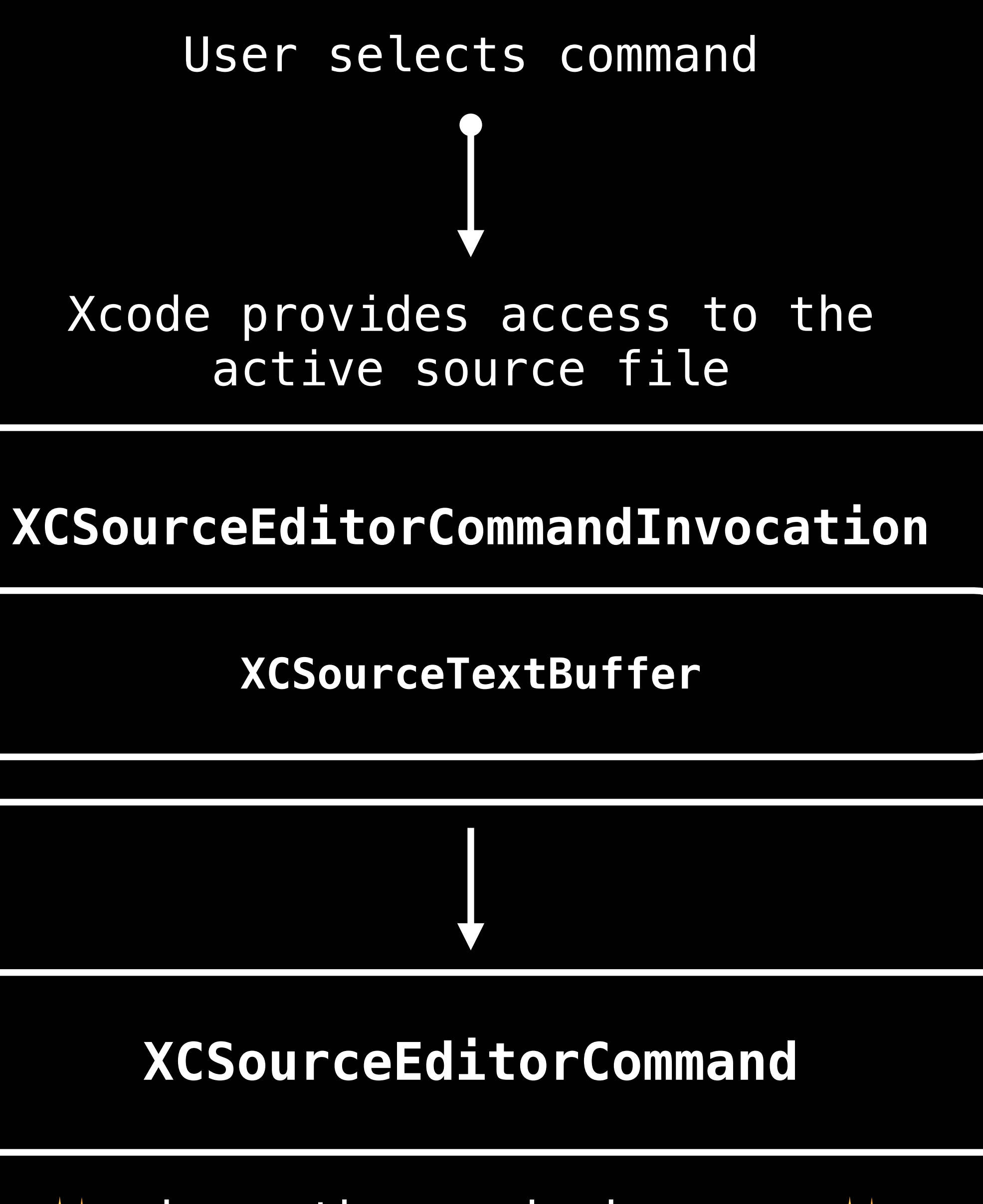

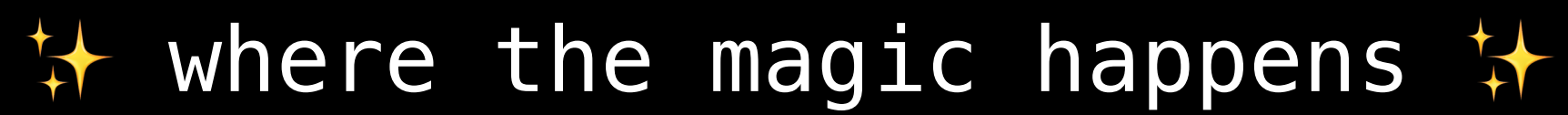

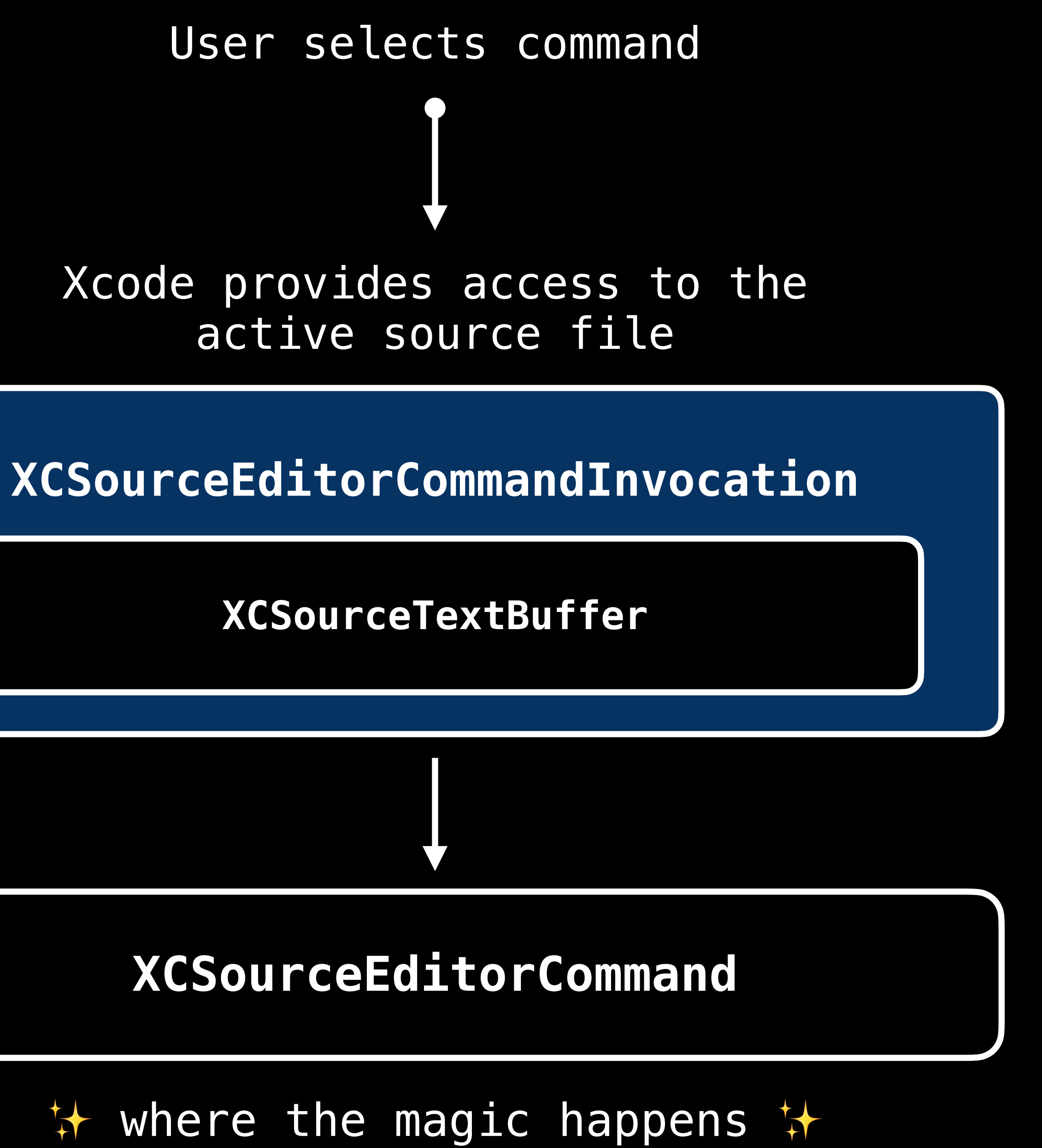

### class XCSourceEditorCommandInvocation: NSObject {

private(set) var commandIdentifier: String?

private(set) var buffer: XCSourceTextBuffer?

### class XCSourceEditorCommandInvocation: NSObject {

 /// The identifier of the command that the user invoked. private(set) var commandIdentifier: String?

private(set) var buffer: XCSourceTextBuffer?

### class XCSourceEditorCommandInvocation: NSObject {

 /// The identifier of the command that the user invoked. private(set) var commandIdentifier: String?

 /// The buffer of source text upon which the command can operate. private(set) var buffer: XCSourceTextBuffer?

- 
- 

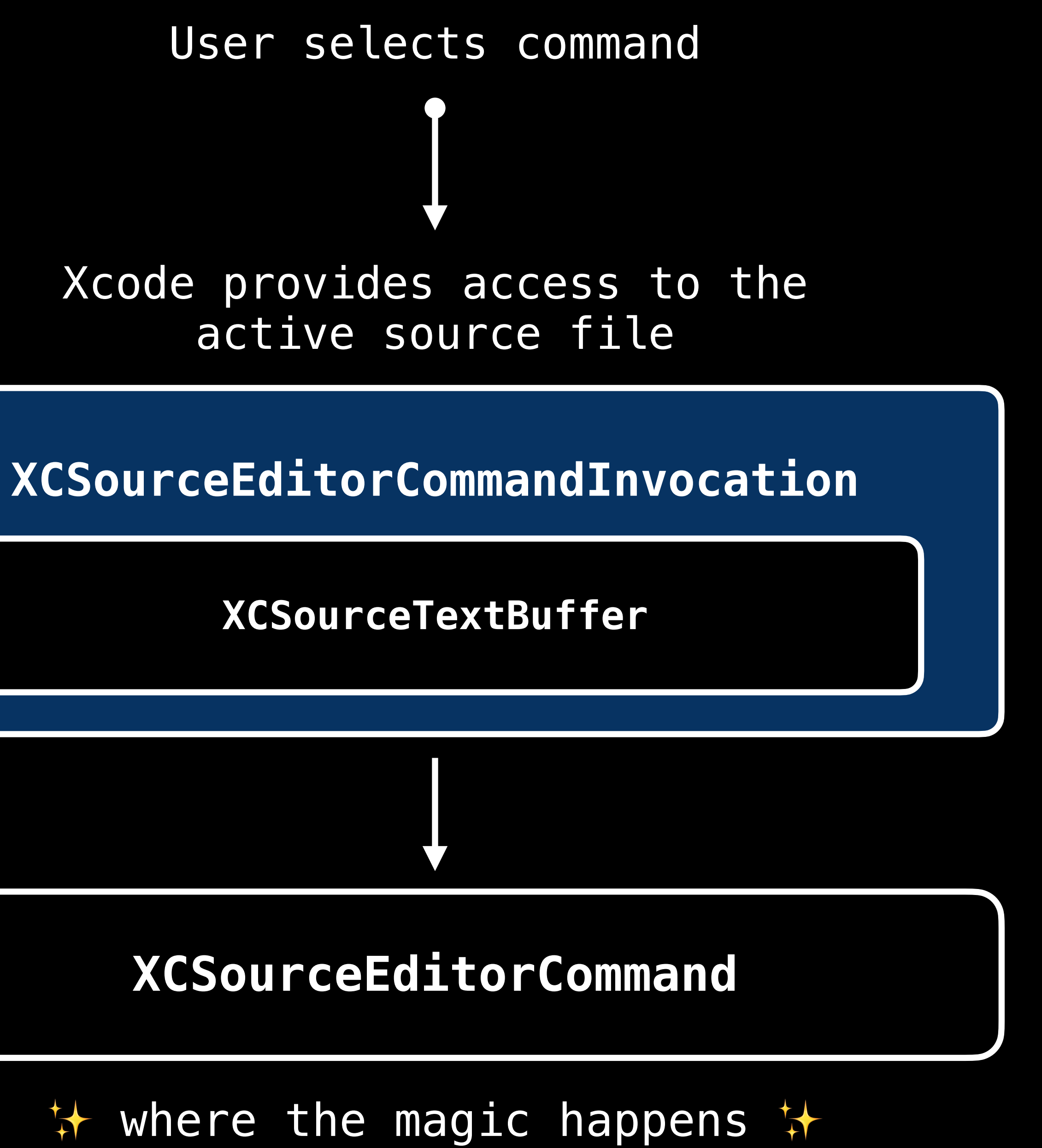
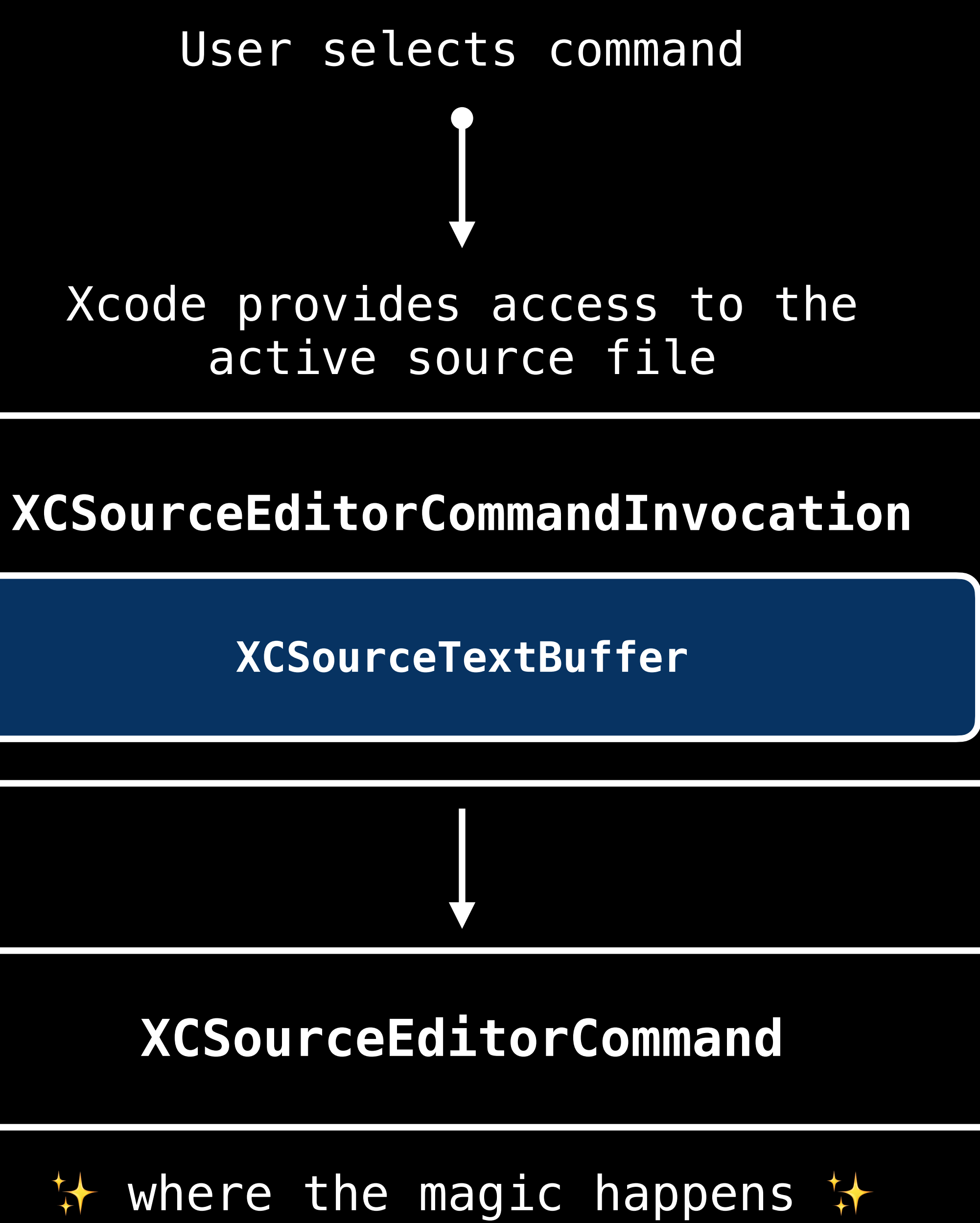

# class XCSourceTextBuffer: NSObject {

/// Spaces per tab let tabWidth: Int

 $111...$ 

**Spaces for indentation**  $\frac{1}{2}$ let indentationWidth: Int

/// Use tabs for indentation let usesTabsForIndentation: Bool

class XCSourceTextBuffer: NSObject { /// The type or format of the content stored in the buffer /// ex. plain text, Swift code, HTML, etc. let contentUTI: String

 /// The lines of text in the buffer, including line endings. var lines: [String]

The complete buffer's string representation. /// Changes to the `lines` property are immediately reflected in this property /// and vice versa. var completeBuffer: String

 /// The text selections in the buffer. var selections: [XCSourceTextRange]

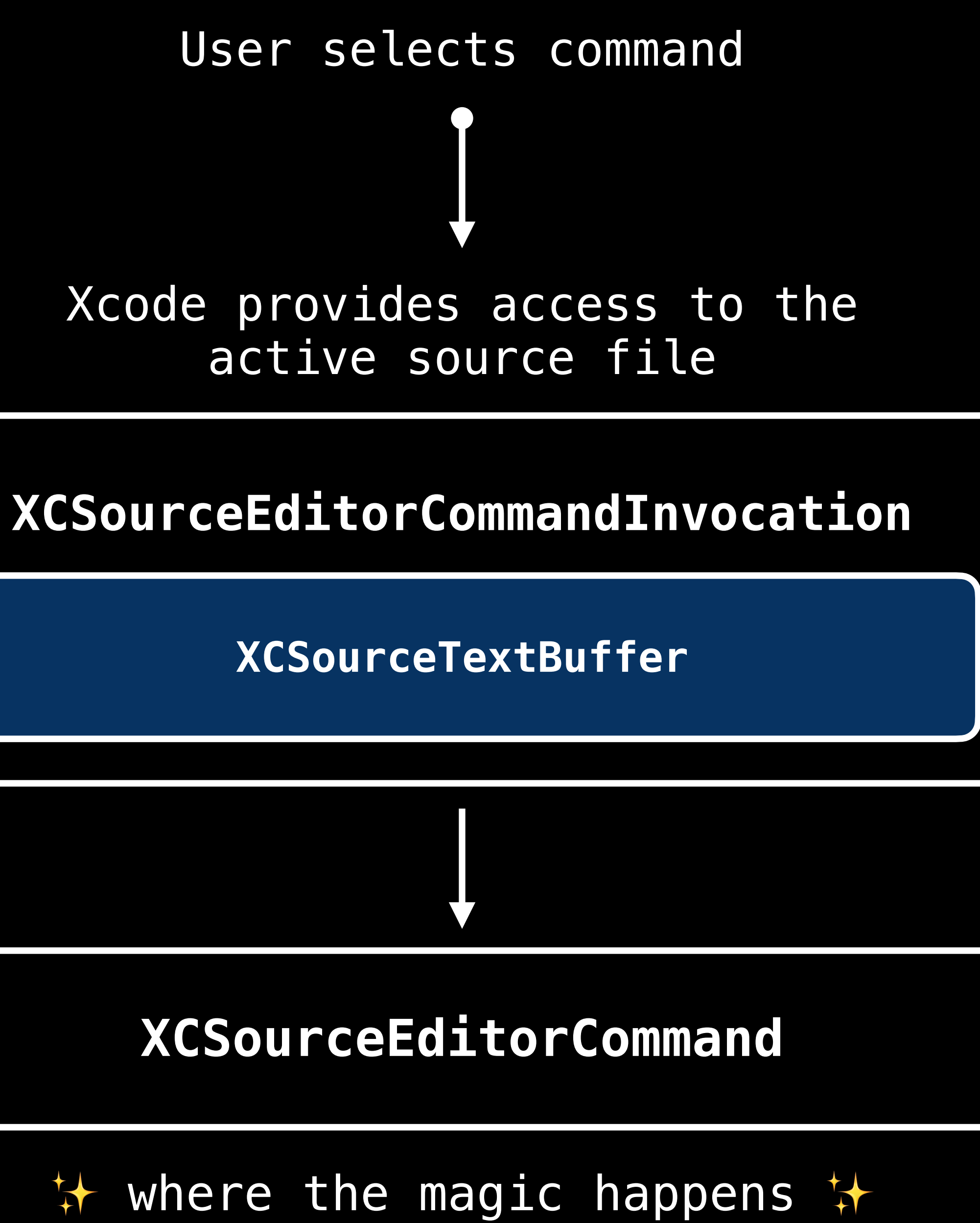

**XCSourceTextBuffer**

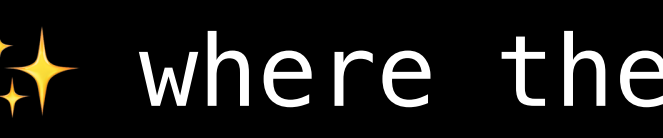

**XCSourceEditorCommand**

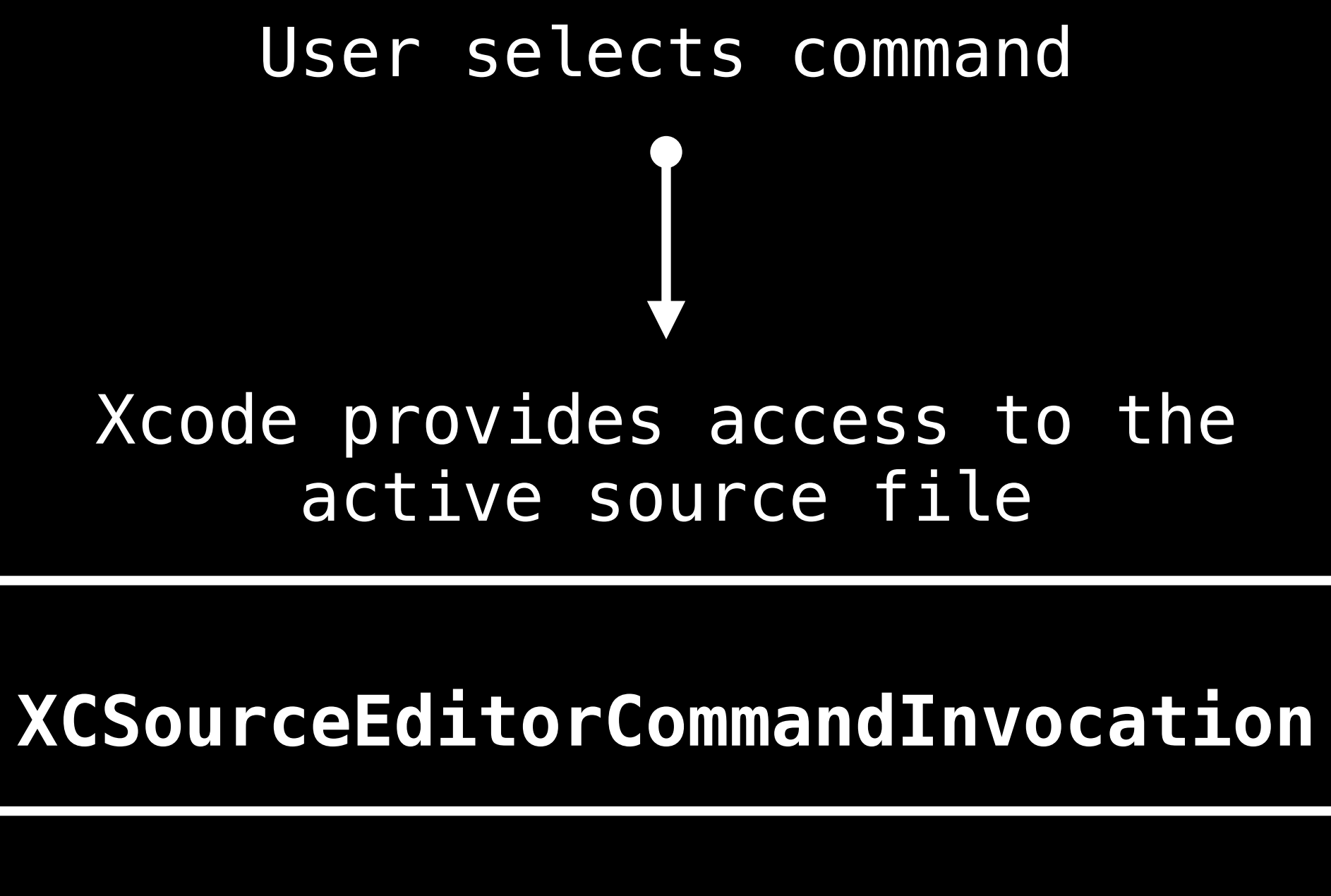

✨ where the magic happens ✨

# protocol XCSourceEditorCommand {

 func perform( with: XCSourceEditorCommandInvocation, completionHandler: (Error?) -> Void

)

# protocol XCSourceEditorCommand {

 /// Performs the action associated with the command /// using the information in the CommandInvocation. func perform( with: XCSourceEditorCommandInvocation, completionHandler: (Error?) -> Void

)

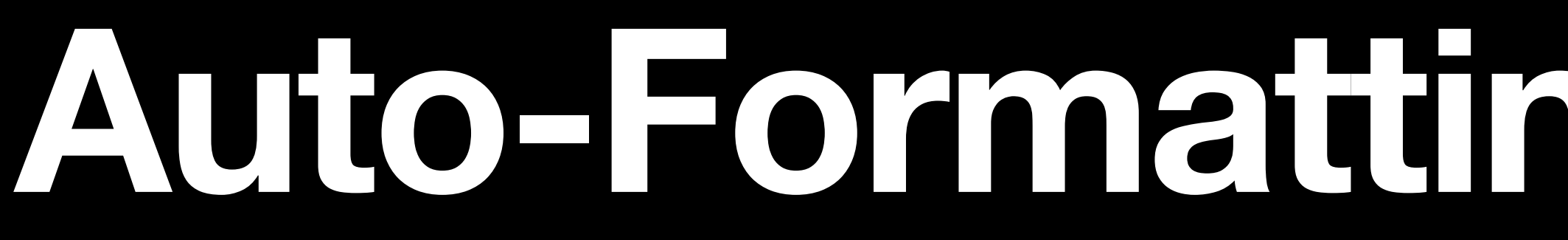

# **1999 Auto-Formatting Code Snippets**

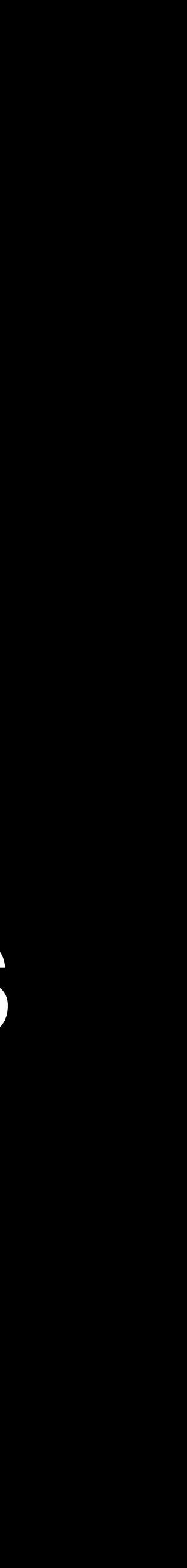

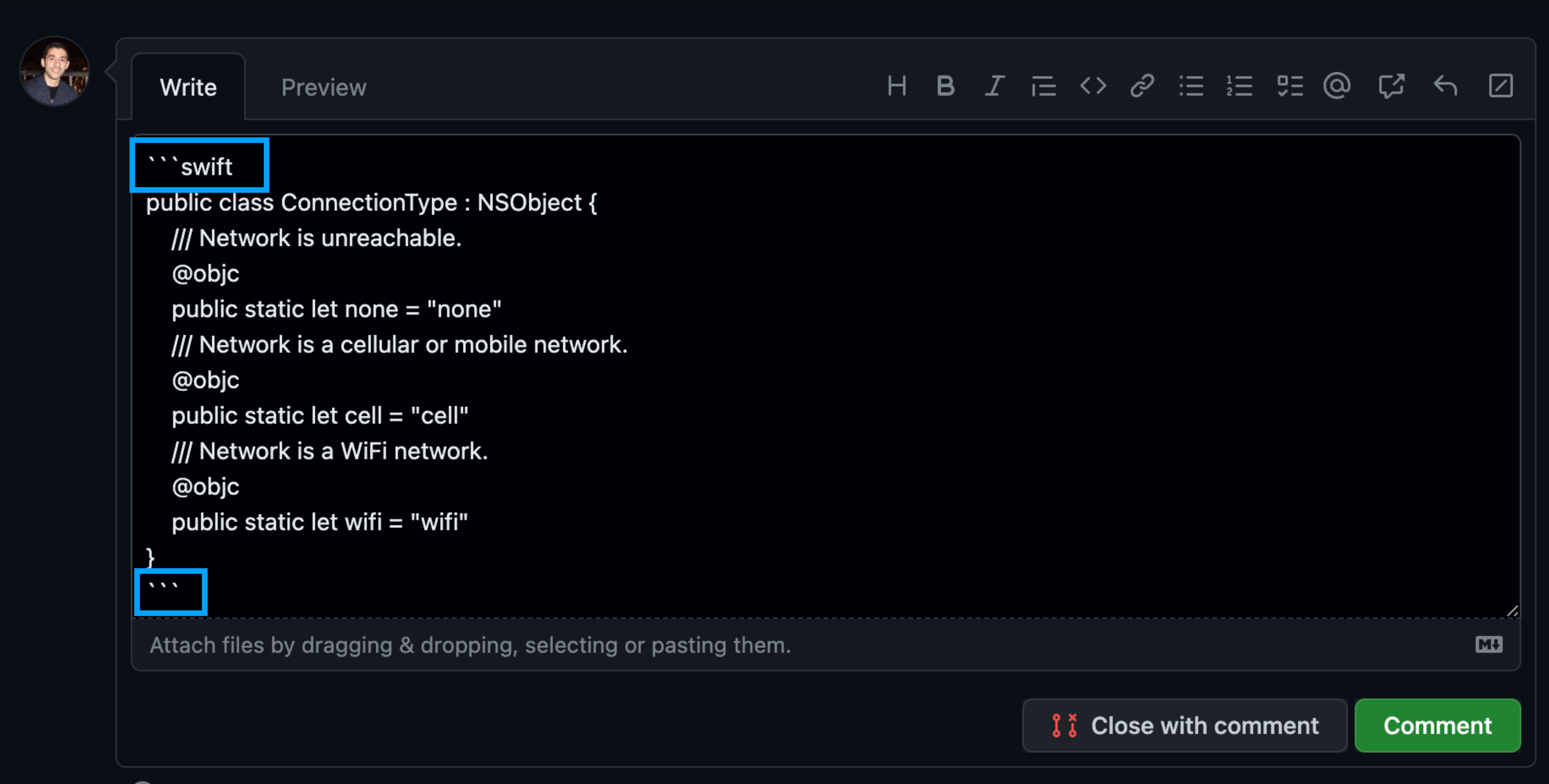

D Remember, contributions to this repository should follow our GitHub Community Guidelines.

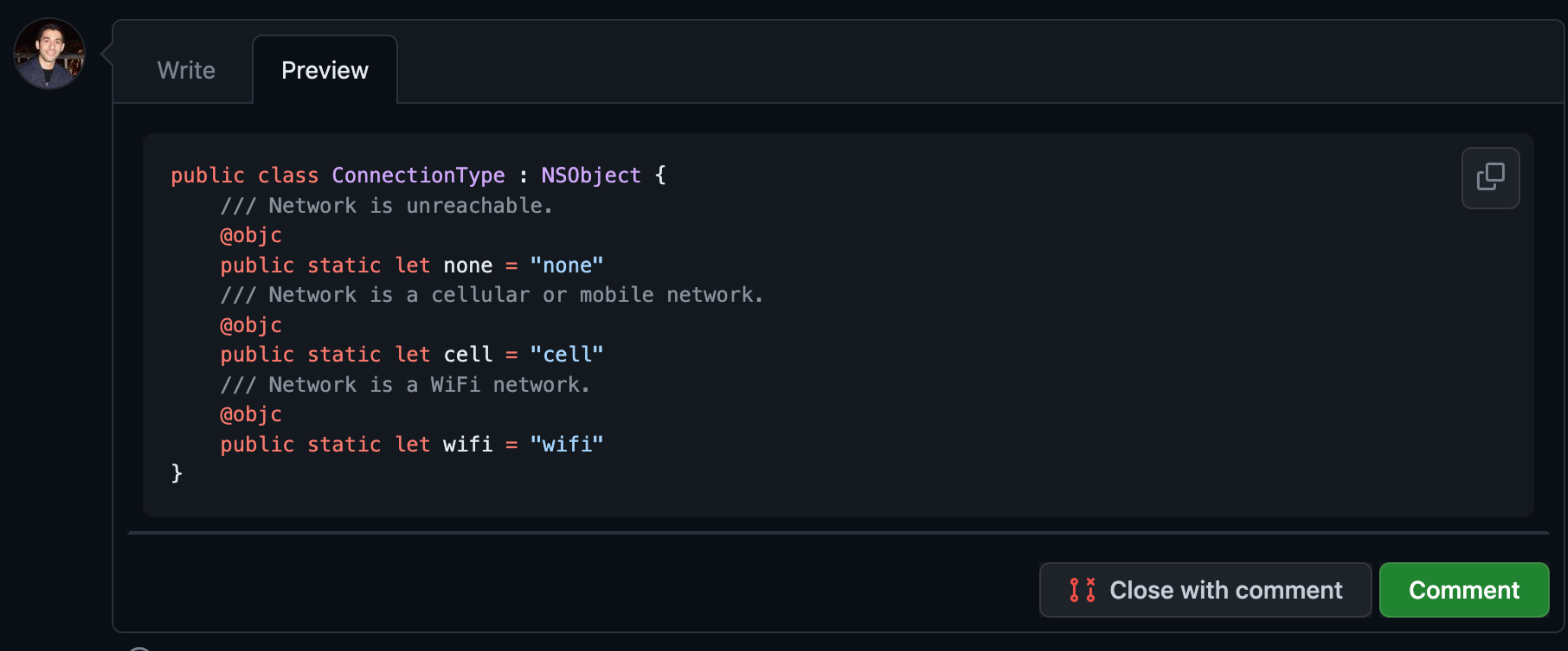

D Remember, contributions to this repository should follow our GitHub Community Guidelines.

```
 guard let selections = invocation.buffer.selections as? [XCSourceTextRange], 
          selection = selection.first else {
     completionHandler(CopyAsMarkdownError.noSelection.nsError)
```

```
let startIndex = selection.start.line
let endIndex = selection.end.line
 let selectedRange = NSRange(location: startIndex, length: 1 + endIndex - startIndex)
```

```
 guard let selectedLines = invocation.buffer.lines.subarray(with: selectedRange) as? [String] else {
     completionHandler(CopyAsMarkdownError.failedToCastSelection.nsError)
```

```
 let text = selectedLines.joined()
let pasteboardString = "\sim\Lambda(text)let pasteboard = NSPasteboard.general
 pasteboard.declareTypes([.string], owner: nil)
 pasteboard.setString(pasteboardString, forType: .string)
```

```
 completionHandler(nil)
```

```
}
```

```
 guard let selections = invocation.buffer.selections as? [XCSourceTextRange], 
          selection = selections.fit else completionHandler(CopyAsMarkdownError.noSelection.nsError)
```

```
let startIndex = selection.start.line
let endIndex = selection.end.line
 let selectedRange = NSRange(location: startIndex, length: 1 + endIndex - startIndex)
```

```
text = selectedLines.joined()let pasteboardString = "``\n\(text)```"
let pasteboard = NSPasteboard.general
 pasteboard.declareTypes([.string], owner: nil)
 pasteboard.setString(pasteboardString, forType: .string)
```
guard let selectedLines = invocation.buffer.lines.subarray(with: selectedRange) as? [String] else {

```
 completionHandler(CopyAsMarkdownError.failedToCastSelection.nsError)
```

```
 completionHandler(nil)
```

```
}
```
 guard let selections = invocation.buffer.selections as? [XCSourceTextRange], let selection = selections.first else { completionHandler(CopyAsMarkdownError.noSelection.nsError) return **1** 

```
let startIndex = selection.start.line
let endIndex = selection.end.line
 let selectedRange = NSRange(location: startIndex, length: 1 + endIndex - startIndex)
```

```
let text = selectedLines.joined()
let pasteboardString = "\sim\sqrt{n}(text)let pasteboard = NSPasteboard.general
 pasteboard.declareTypes([.string], owner: nil)
 pasteboard.setString(pasteboardString, forType: .string)
```

```
 guard let selectedLines = invocation.buffer.lines.subarray(with: selectedRange) as? [String] else {
     completionHandler(CopyAsMarkdownError.failedToCastSelection.nsError)
```

```
 completionHandler(nil)
```
func perform(with invocation: XCSourceEditorCommandInvocation, completionHandler: (Error?) -> Void) {

```
 guard let selections = invocation.buffer.selections as? [XCSourceTextRange], 
       let selection = selections.first else {
     completionHandler(CopyAsMarkdownError.noSelection.nsError)
     return
```

```
let startIndex = selection.start.line
let endIndex = selection.end.line
 let selectedRange = NSRange(location: startIndex, length: 1 + endIndex - startIndex)
```

```
 }
```

```
let text = selectedLines.joined()
let pasteboardString = "\n\(text)```"
let pasteboard = NSPasteboard.general
 pasteboard.declareTypes([.string], owner: nil)
 pasteboard.setString(pasteboardString, forType: .string)
```
guard let selectedLines = invocation.buffer.lines.subarray(with: selectedRange) as? [String] else {

```
 completionHandler(CopyAsMarkdownError.failedToCastSelection.nsError)
```

```
 completionHandler(nil)
```

```
 guard let selections = invocation.buffer.selections as? [XCSourceTextRange], 
      let selection = selections.first else {
     completionHandler(CopyAsMarkdownError.noSelection.nsError)
     return
```

```
let startIndex = selection.start.line
let endIndex = selection.end.line
 let selectedRange = NSRange(location: startIndex, length: 1 + endIndex - startIndex)
```

```
 }
```

```
text = selectedLines.joined()let pasteboardString = "``\n\(text)```"
let pasteboard = NSPasteboard.general
 pasteboard.declareTypes([.string], owner: nil)
 pasteboard.setString(pasteboardString, forType: .string)
```

```
 guard let selectedLines = invocation.buffer.lines.subarray(with: selectedRange) as? [String] else {
```
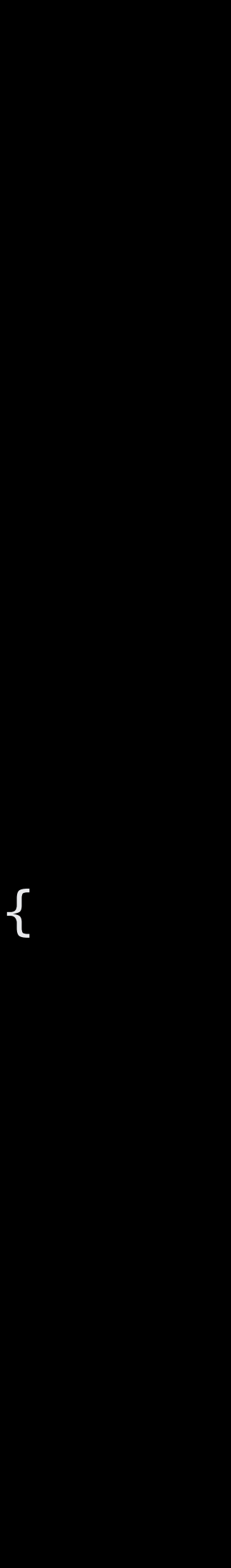

 // Grabs the lines included in the current selection completionHandler(CopyAsMarkdownError.failedToCastSelection.nsError) return }

```
 completionHandler(nil)
```

```
 guard let selections = invocation.buffer.selections as? [XCSourceTextRange], 
      let selection = selections. first else {
     completionHandler(CopyAsMarkdownError.noSelection.nsError)
     return
 }
```

```
let startIndex = selection.start.line
let endIndex = selection.end.line
```

```
 let selectedRange = NSRange(location: startIndex, length: 1 + endIndex - startIndex)
```
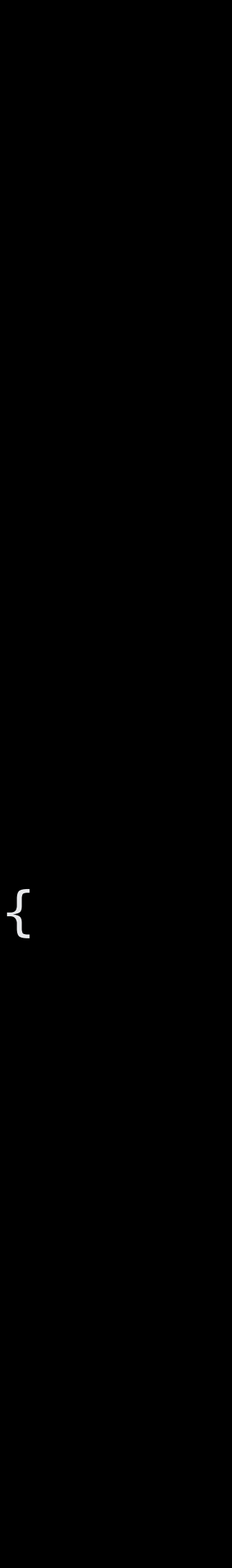

```
 // Grabs the lines included in the current selection
 guard let selectedLines = invocation.buffer.lines.subarray(with: selectedRange) as? [String] else {
     completionHandler(CopyAsMarkdownError.failedToCastSelection.nsError)
     return
```

```
 }
```

```
 // Adds the Markdown formatting and assigns it to the clipboard
let text = selectedLines.joined()
let pasteboardString = "``\n\(text)```"
let pasteboard = NSPasteboard.general
 pasteboard.declareTypes([.string], owner: nil)
 pasteboard.setString(pasteboardString, forType: .string)
```

```
 completionHandler(nil)
```
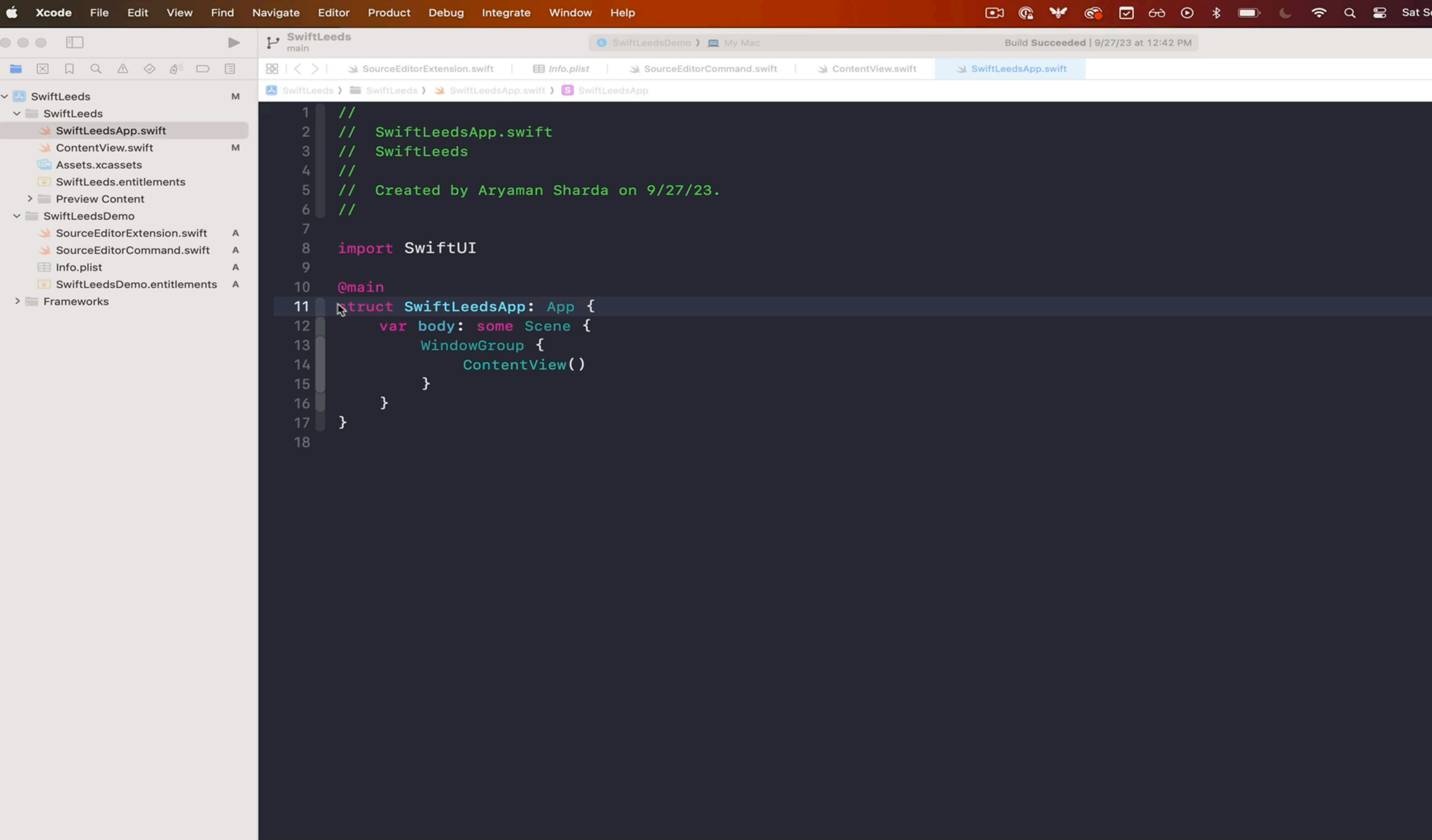

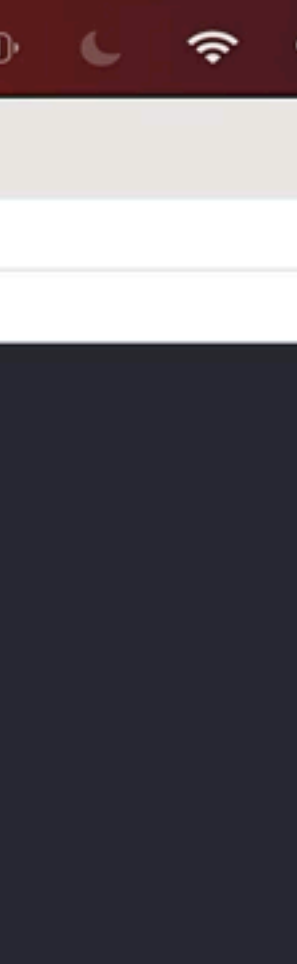

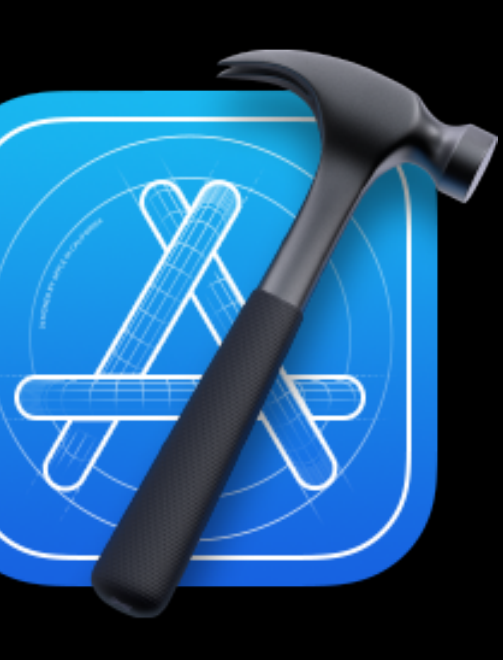

# **Testing**

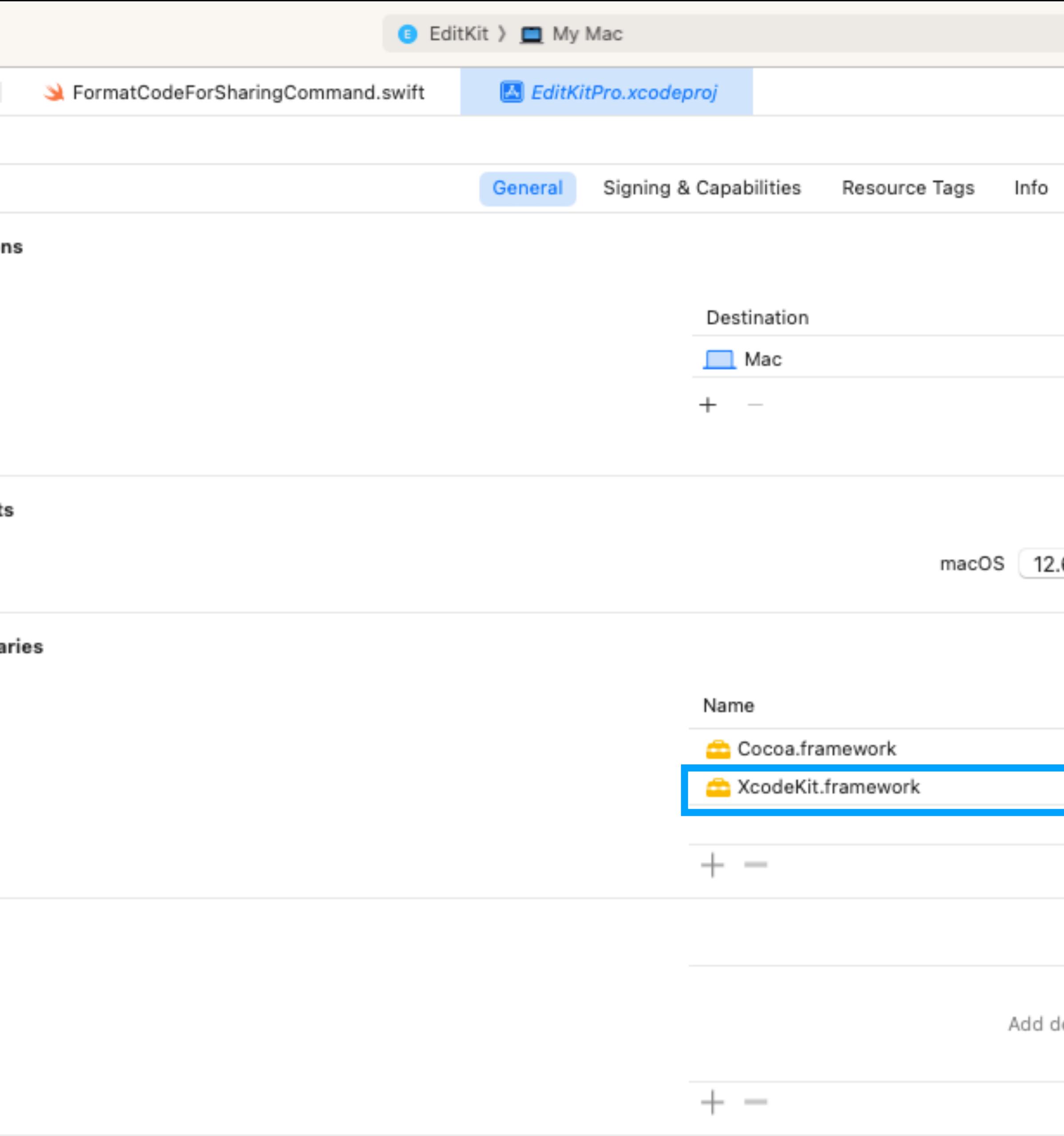

![](_page_54_Figure_1.jpeg)

development assets here

![](_page_55_Picture_0.jpeg)

## **PForSharingCommand {** rm $(\textsf{with invocation:}$  <code>XCSourceEditorCommandInvocation, completionHandler: (Error?) -> Void) {</code>  ${\tt lections}$  = <code>invocation.</code>buffer.<code>selections</code> as? <code>[XCSourceTextRange], let</code> <code>selection</code> = <code>selections.</code> first else <code>ionHandler(</code>GenericError.default.nsError)

 $lex = selection.startui$  $: = **selection** . end . line$  $\textsf{Range} \ = \ \textsf{NSRange} \ \textsf{(location: startIndex, length: 1 + endIndex - startIndex)}$ 

![](_page_55_Picture_3.jpeg)

## d {

 $\mathsf{ion}\colon$  XCSourceEditorCommandInvocation, completionHandler: (Error?)  $\rightarrow$ cation.buffer.selections as? [XCSourceTextRange], let selection = s

![](_page_56_Figure_2.jpeg)

![](_page_56_Picture_36.jpeg)

![](_page_56_Picture_37.jpeg)

![](_page_57_Picture_0.jpeg)

![](_page_57_Picture_1.jpeg)

![](_page_58_Figure_0.jpeg)

let leadingWhitespaceRegex = try! NSRegularExpression(pattern: "^[ \\t]+", options: .anchorsMatchLines) if let match = leadingWhitespaceRegex.firstMatch(in: firstLine, options: [], range: NSRange(firstLine.startIndex..<firstl

![](_page_58_Picture_33.jpeg)

Bootstrapping; external subsystem UIKit\_PKSubsystem refused setup

![](_page_59_Figure_0.jpeg)

Bootstrapping; extern

Program ended with exit code: -1

let leadingWhitespaceRegex = try! NSRegularExpression(pattern: "^[ \\t]+", options: .anchorsMatchLines) if let match = leadingWhitespaceRegex.firstMatch(in: firstLine, options: [], range: NSRange(firstLine.startIndex..<firstL:

![](_page_59_Picture_40.jpeg)

# **What We'll Cover**

![](_page_60_Picture_1.jpeg)

**E** Overview

![](_page_60_Picture_3.jpeg)

# **Building Editor Extensions**

![](_page_60_Picture_5.jpeg)

# **Breaking The Rules**

![](_page_60_Picture_7.jpeg)

# **Pu** Distribution

![](_page_60_Picture_9.jpeg)

![](_page_61_Picture_0.jpeg)

# **AppleScript**

![](_page_62_Picture_0.jpeg)

 $\langle \rangle$  com. Aryaman Sharda. Edit Kit Pro. Edit Kit

![](_page_62_Figure_2.jpeg)

![](_page_62_Picture_151.jpeg)

Q Search

 $\, +$ 

com.AryamanSharda.EditKitPro.EditKit

![](_page_62_Picture_152.jpeg)

# /Users/aryamansharda/Library/Application Scripts/ com.AryamanSharda.EditKitPro.EditKit

![](_page_63_Picture_26.jpeg)

![](_page_63_Picture_6.jpeg)

![](_page_64_Picture_0.jpeg)

 $\bullet$ 

AppleScript ≎ on getActiveProjectPath ≎

on getActiveProjectPath() tell application "Xcode" try set activeWorkspace to active workspace document if activeWorkspace is not missing value then set projectPath to path of activeWorkspace return projectPath as text else return "No active project/workspace found in Xcode." end if on error return "Xcode is not running or encountered an error." end try end tell end getActiveProjectPath on openTerminalToActiveProject() set projectratii to getactiverrojectratii() if projectPath is not "No active project/workspace found in Xcode." then tell *application* "Finder" do shell script "open -a Terminal " & quoted form of projectPath end tell display notification "This is the notification message" with title "Notification Title" else display dialog "Could not determine the active project/workspace path."

end if end openTerminalToActiveProject

openTerminalToActiveProject()

**Description** 

 $\begin{tabular}{|c|c|c|} \hline $\circ$ & $\leftrightarrow$ & $\Xi$ \\ \hline \end{tabular}$ 

![](_page_64_Picture_7.jpeg)

![](_page_64_Picture_8.jpeg)

let scriptPath = applicationDirectoryPath.appendingPathComponent("SwiftLeeds.scpt")

```
class AppleScriptRunner {
     static func run() {
        guard let applicationDirectoryPath = try
         guard FileManager.default.fileExists(atPath: scriptPath.path),
         script.execute(withAppleEvent: nil) {_, error in
             if let error = error {
                 print(error)
}
```
let script = try? NSUserAppleScriptTask(url: scriptPath) else {

# FileManager.default.url(for: .applicationScriptsDirectory, in: .userDomainMask, appropriateFor: nil, create: true) else {

let scriptPath = applicationDirectoryPath.appendingPathComponent("SwiftLeeds.scpt")

```
class AppleScriptRunner {
     static func run() {
         // Get the URL for the AppleScript file
         guard let applicationDirectoryPath = try
             return
         }
         guard FileManager.default.fileExists(atPath: scriptPath.path),
         script.execute(withAppleEvent: nil) {_, error in
             if let error = error {
                 print(error)
}
```
let script = try? NSUserAppleScriptTask(url: scriptPath) else {

```
class AppleScriptRunner {
     static func run() {
         // Get the URL for the AppleScript file
         guard let applicationDirectoryPath = try
                    FileManager.default.url(for: .applicationScriptsDirectory,
                    in: .userDomainMask, appropriateFor: nil, create: true) else {
             return
         }
         let scriptPath = applicationDirectoryPath.appendingPathComponent("SwiftLeeds.scpt")
         // Check if the AppleScript file exists and create an NSUserAppleScriptTask
         guard FileManager.default.fileExists(atPath: scriptPath.path),
                 let script = try? NSUserAppleScriptTask(url: scriptPath) else {
             return
1 }
         script.execute(withAppleEvent: nil) {_, error in
             if let error = error {
                 print(error)
}
```

```
class AppleScriptRunner {
     static func run() {
         // Get the URL for the AppleScript file
         guard let applicationDirectoryPath = try
                    FileManager.default.url(for: .applicationScriptsDirectory,
                    in: .userDomainMask, appropriateFor: nil, create: true) else {
             return
         }
         let scriptPath = applicationDirectoryPath.appendingPathComponent("SwiftLeeds.scpt")
         // Check if the AppleScript file exists and create an NSUserAppleScriptTask
         guard FileManager.default.fileExists(atPath: scriptPath.path),
                 let script = try? NSUserAppleScriptTask(url: scriptPath) else {
             return
         }
         // Execute the AppleScript with a nil event (default subroutine)
         script.execute(withAppleEvent: nil) {_, error in
             if let error = error {
                 print(error)
1 1 1 1 1 1
1 }
 }
}
```
![](_page_69_Picture_0.jpeg)

# **Khoa Pham**  @onmyway133

![](_page_69_Picture_2.jpeg)

# **Boris Bügling** @NeoNacho

![](_page_70_Picture_0.jpeg)

![](_page_70_Picture_45.jpeg)

**LIFE**<br>**HASNO onmyway133** Khoa

 $\heartsuit$  Sponsor

Learn more about GitHub Sponsors

![](_page_70_Picture_5.jpeg)

# **What We'll Cover**

![](_page_71_Picture_1.jpeg)

**E** Overview

![](_page_71_Picture_3.jpeg)

**Building Editor Extensions** 

![](_page_71_Figure_5.jpeg)

**\* Breaking The Rules** 

![](_page_71_Picture_7.jpeg)

# **Distribution**

![](_page_71_Picture_9.jpeg)

# **El Installation**
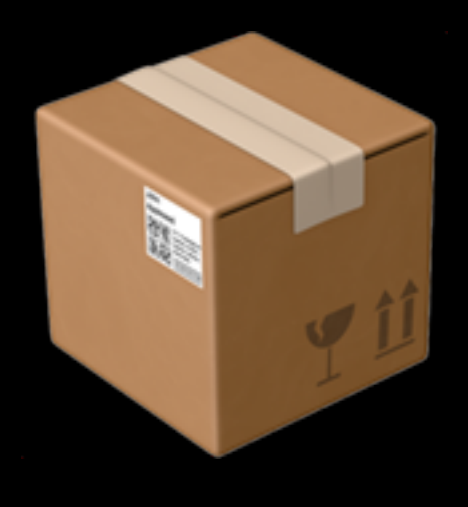

# **Sharing Your Extension**

- Editor Extensions require a **hosting macOS app**
- **Store preferences** within the host app
- 
- Distribute via the **Mac App Store**
- Distribute via your own **Developer ID**

• **Host app should contain UI**; extensions can't have their own

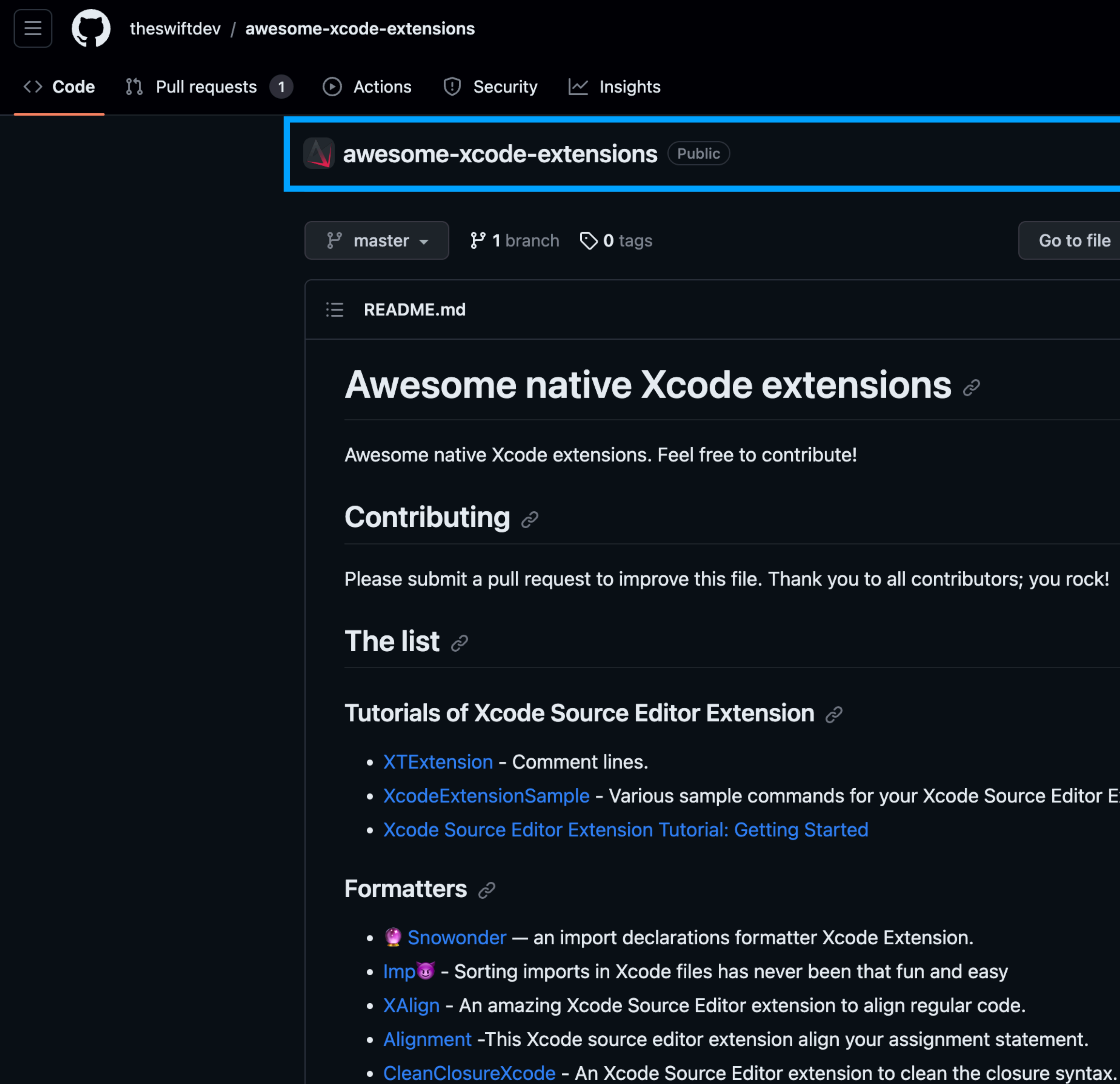

Ctrimmer is an Vende 8 Course Cade Extension that quickly strips all trailing whitespace from the

 $Q$  Type  $Q$  to search  $>$ 

**A COUNTY COMPANY AND CONTROL** 

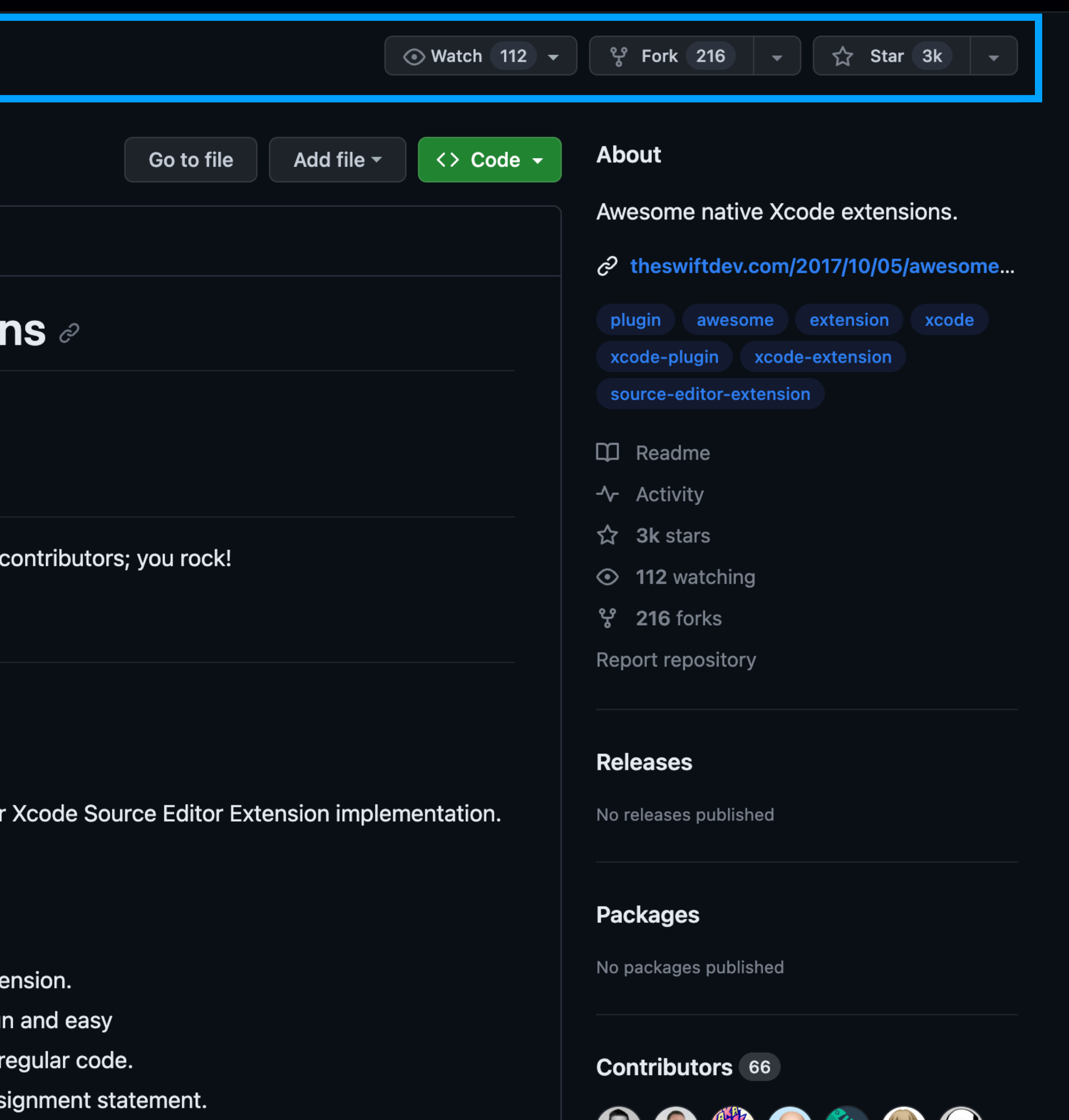

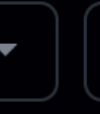

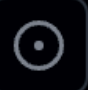

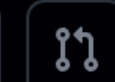

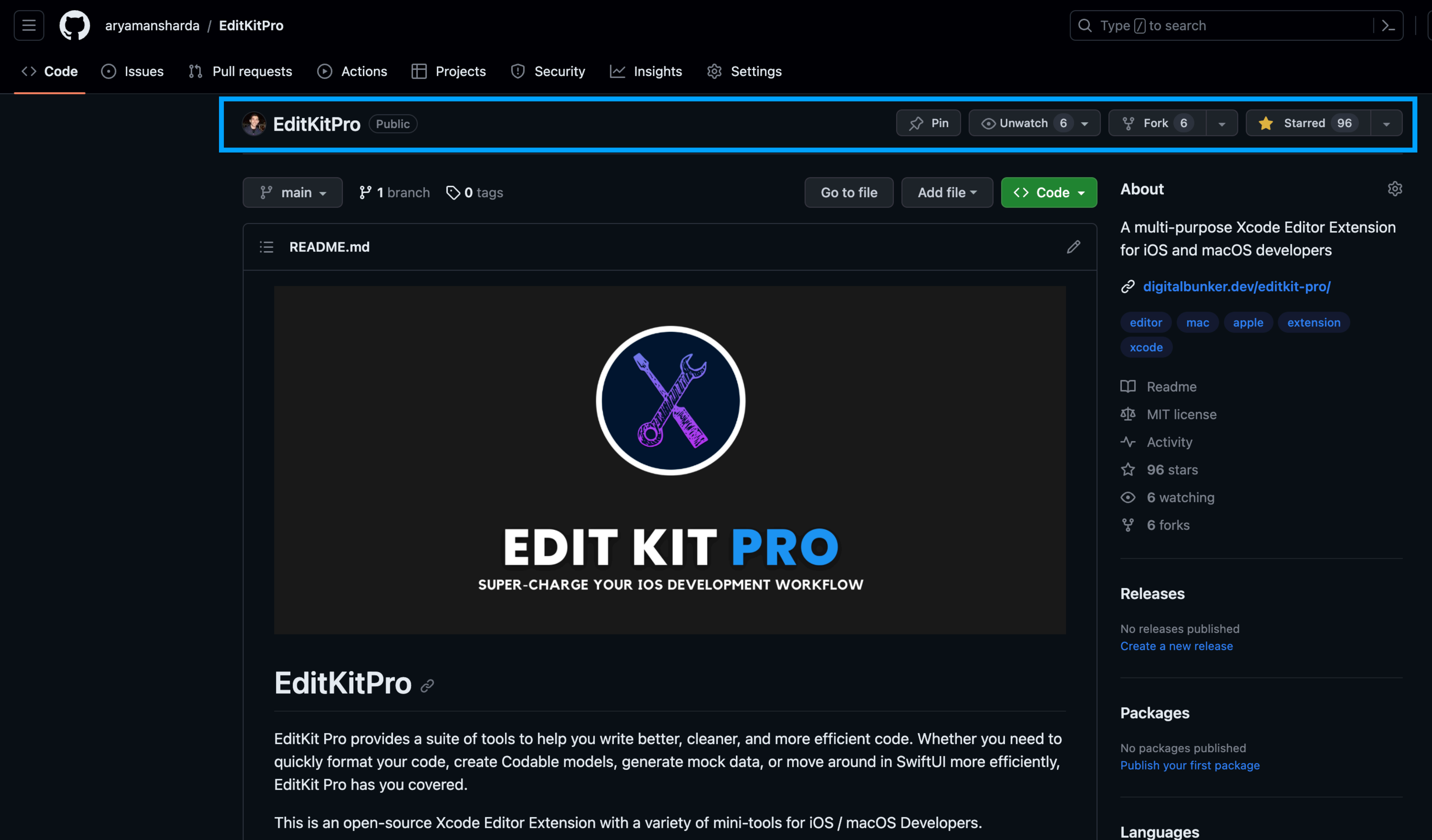

Demos of EditKit can be found on the blog post and this YouTube Video.

### Languages

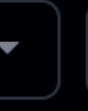

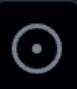

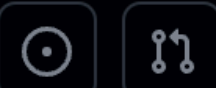

# **What We'll Cover**

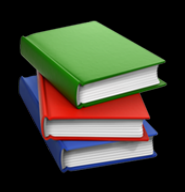

**E** Overview

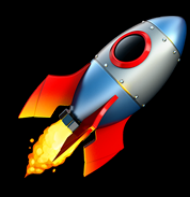

**Building Editor Extensions** 

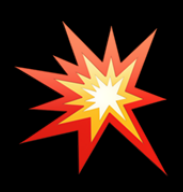

**\* Breaking The Rules** 

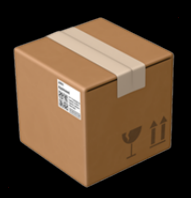

**The Distribution** 

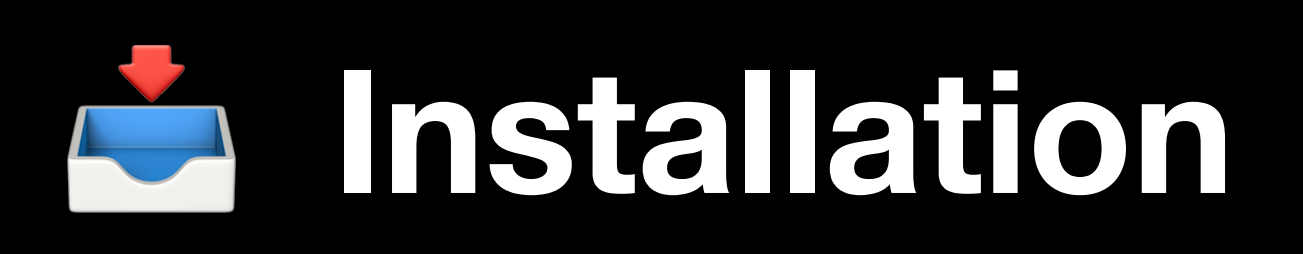

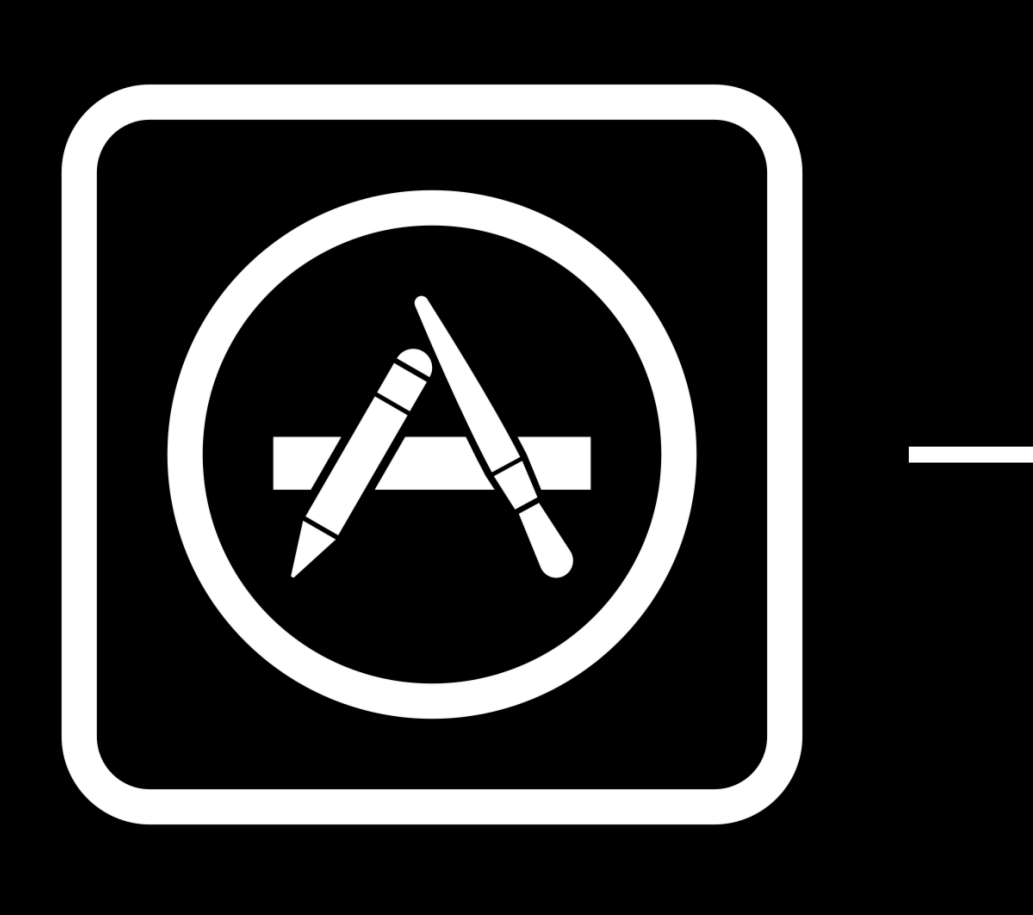

## Launch

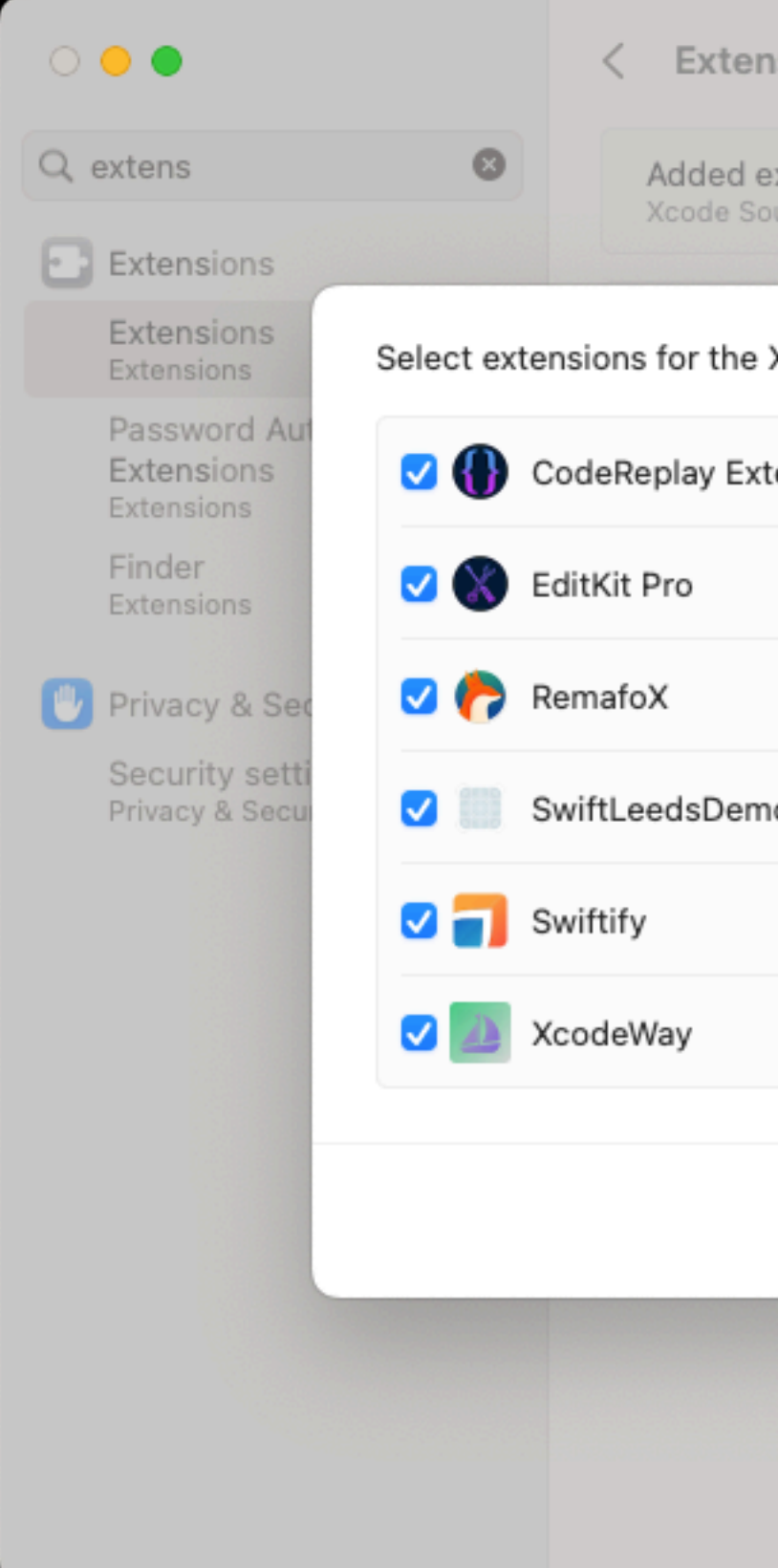

## Enable in System Preferences

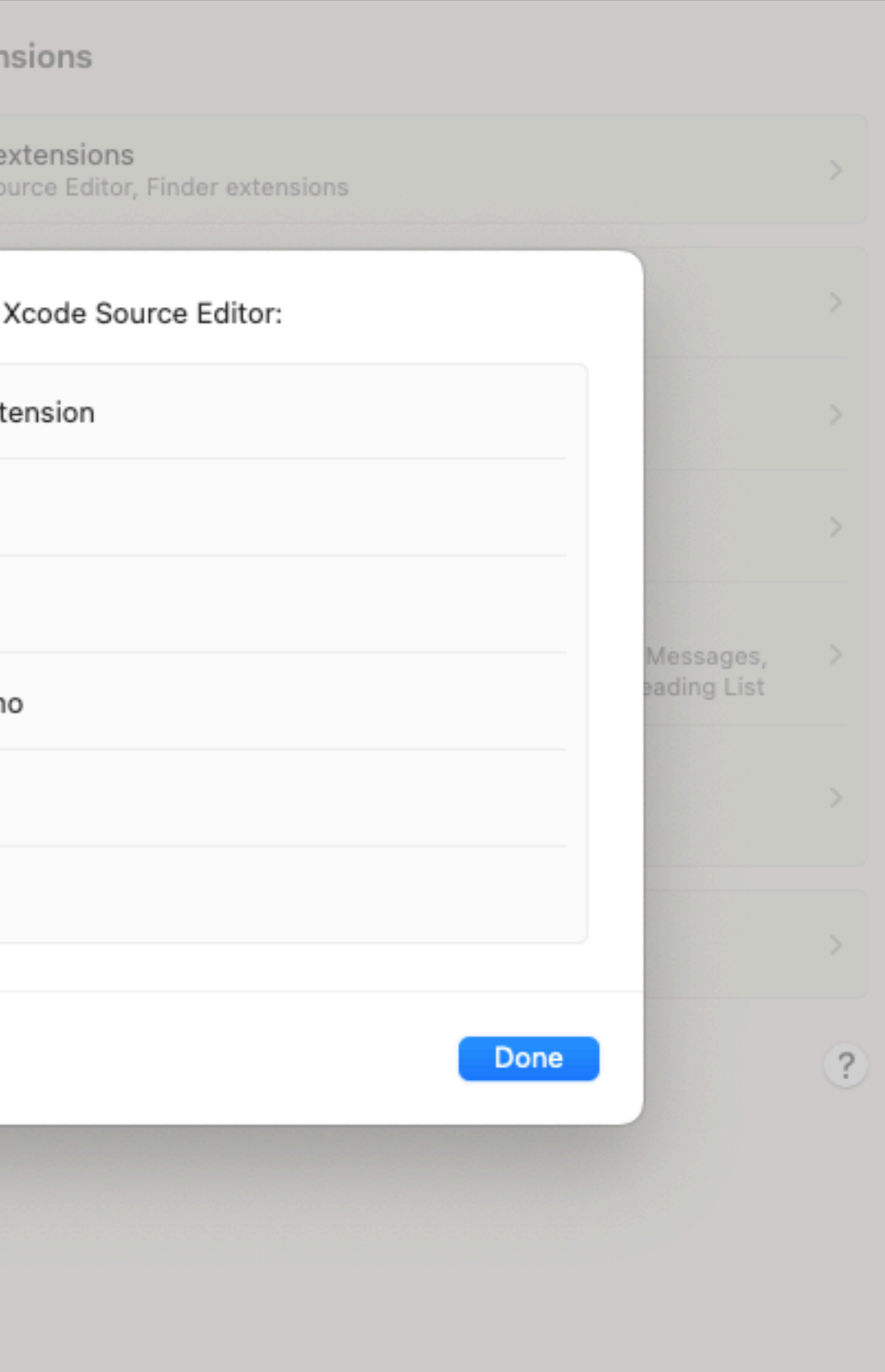

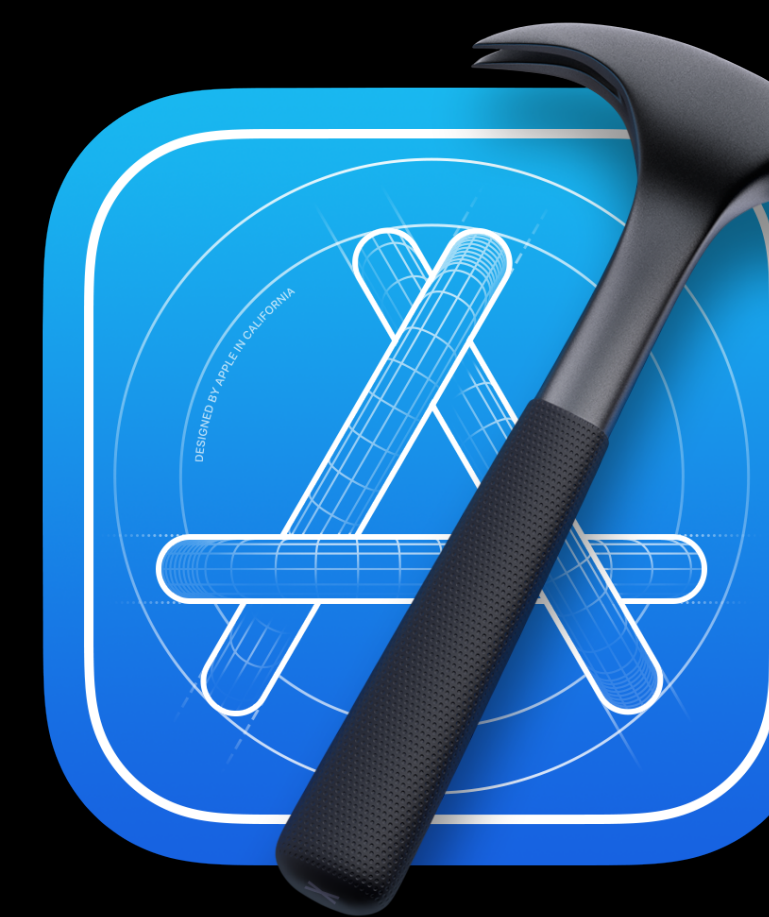

## Restart

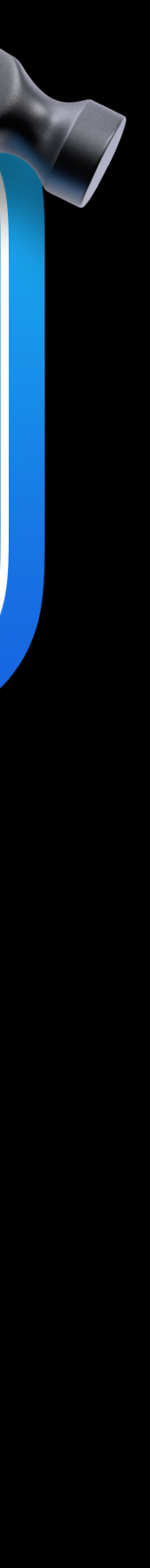

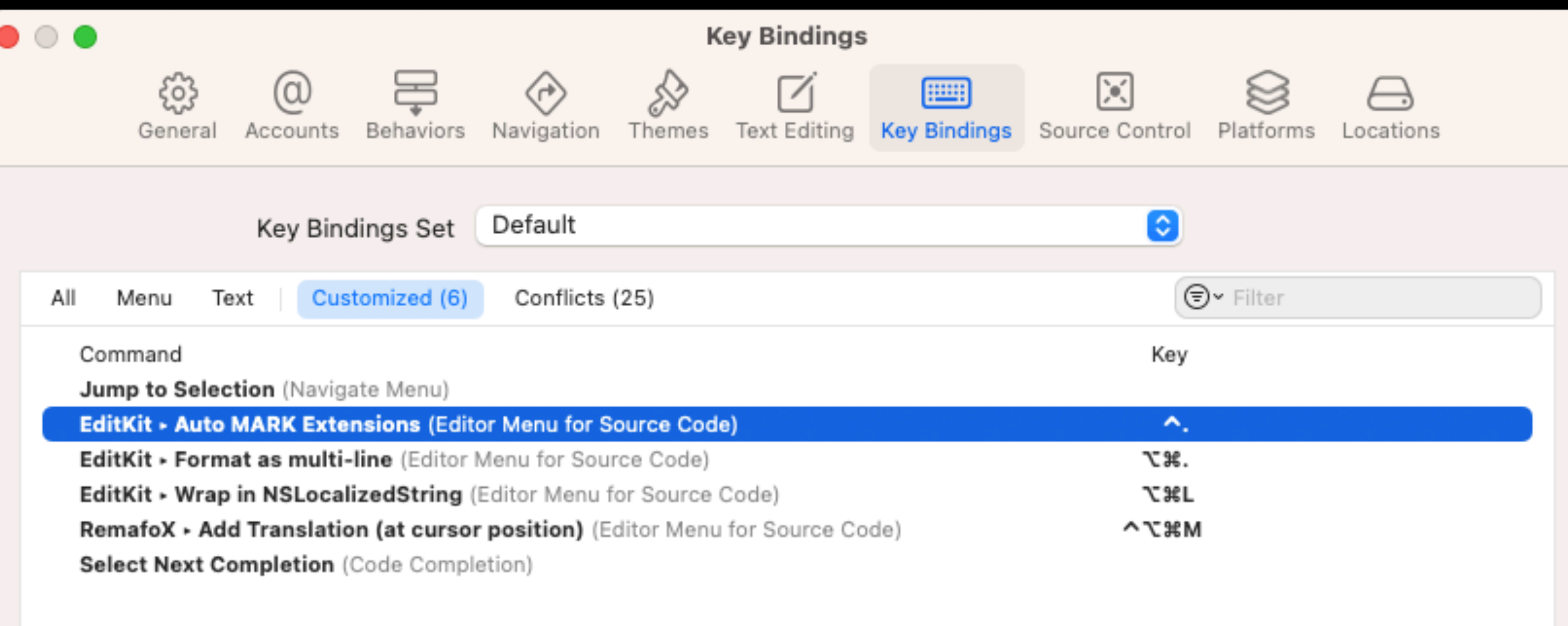

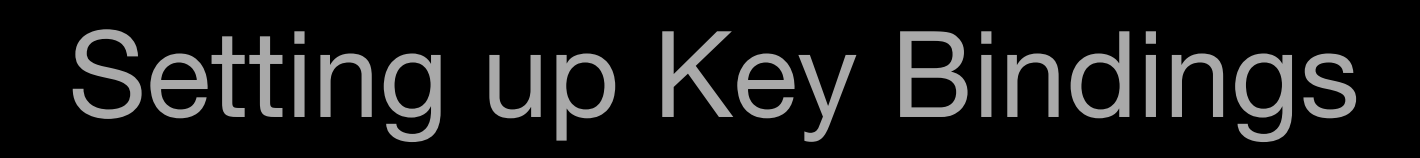

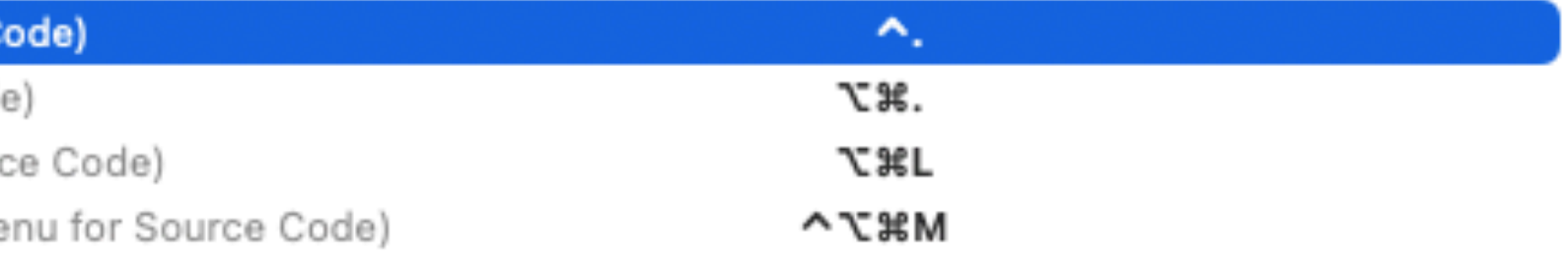

Default shortcut: None

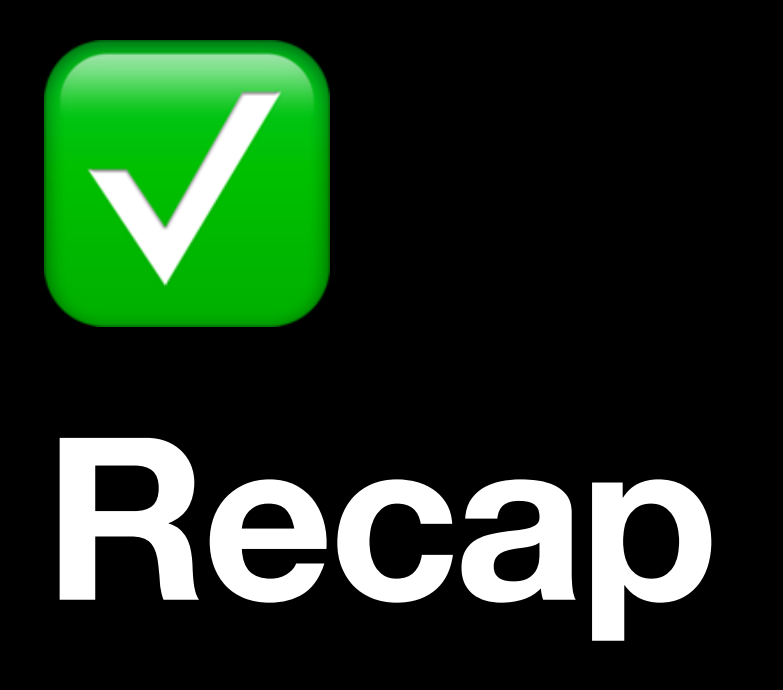

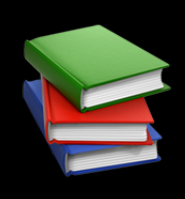

**LE Overview** 

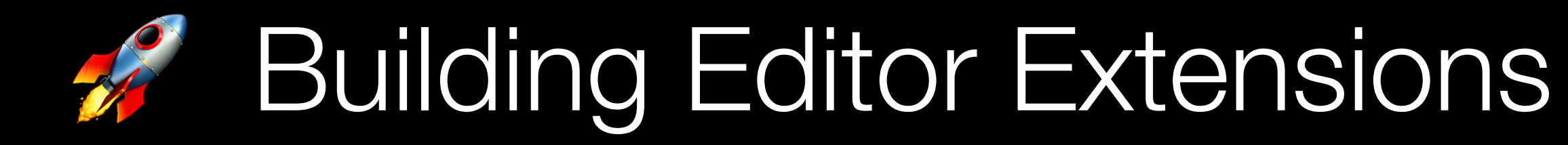

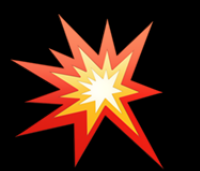

**\* Breaking The Rules** 

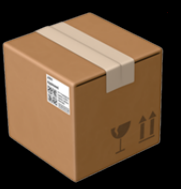

**The Distribution** 

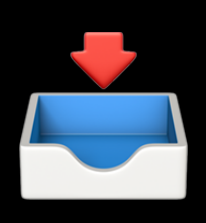

**En Installation** 

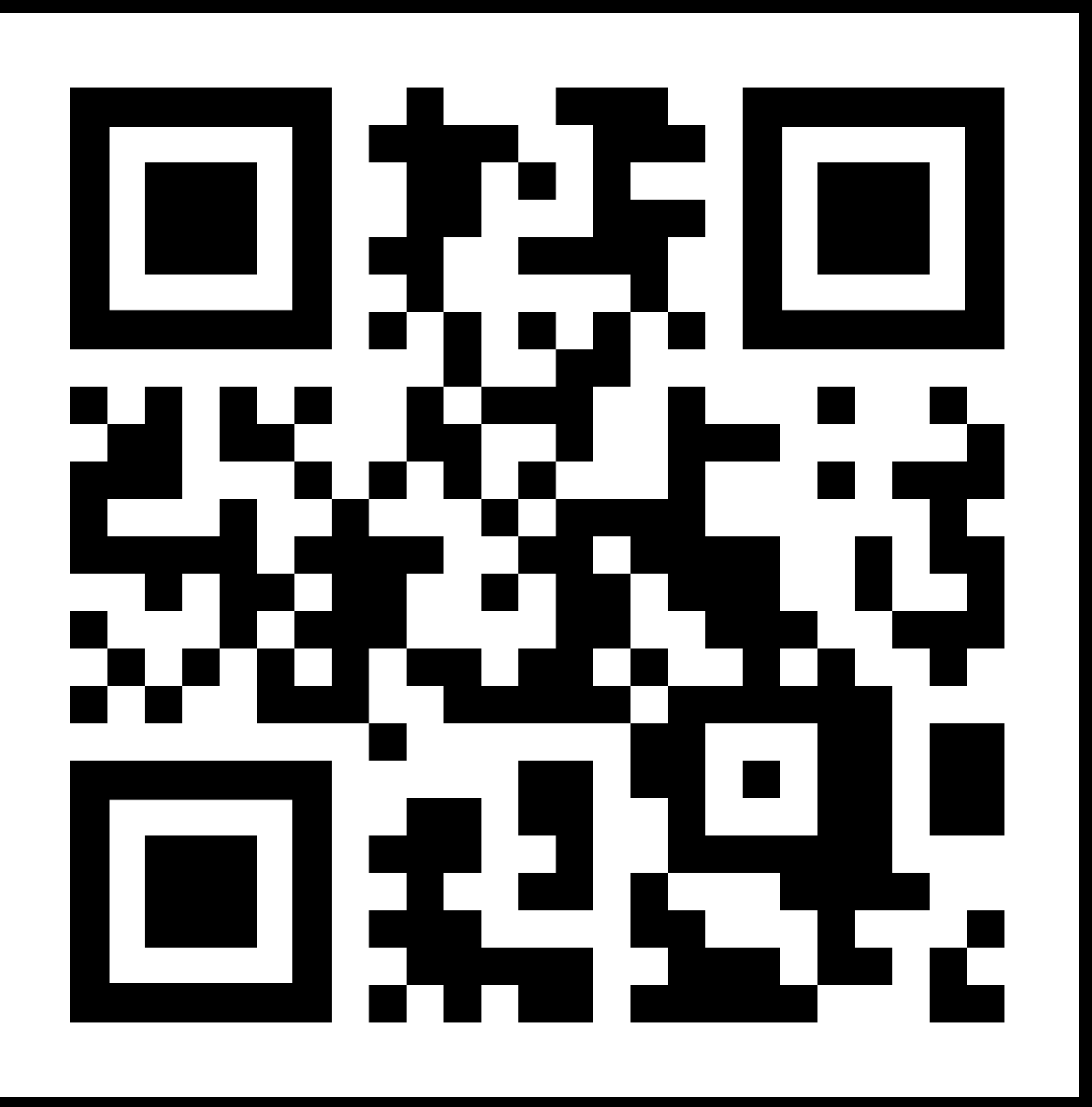

## digital bunker. Slides & Code

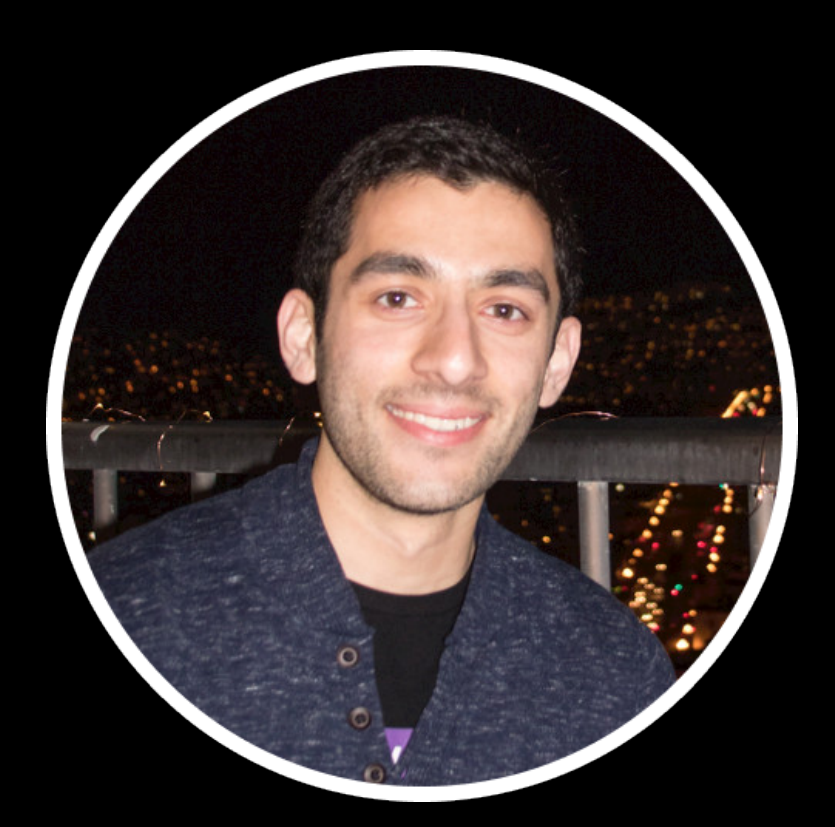

## **Aryaman Sharda Solutions** SwiftLeeds!

## ✍ Blog at **digitalbunker.dev**

✉ Curator of the **indie.watch** newsletter

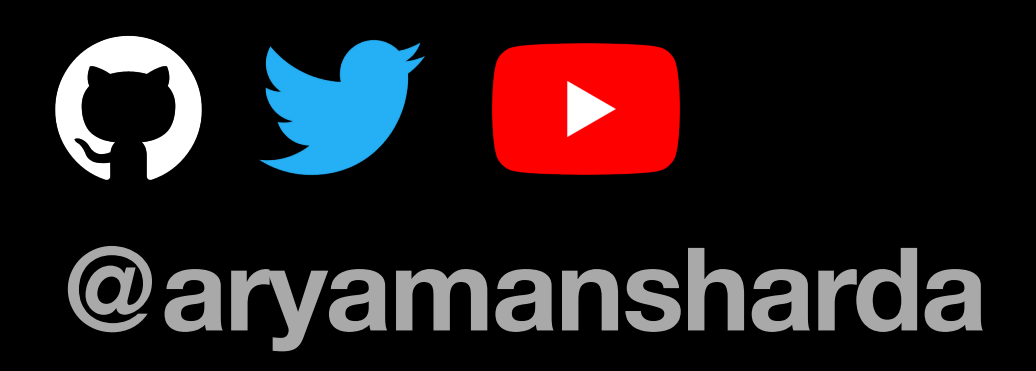

# PRACTICAL UNIOR **THE JUNEAUS** ON MY FIRST DA'

**ARYAMAN SHARDA** 

## ACE THE IOS **INTERVIEW**

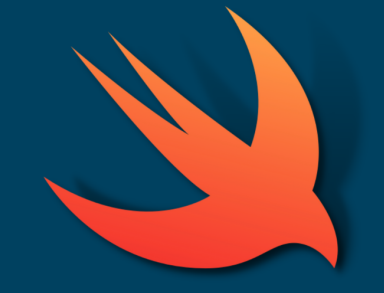

**ARYAMAN SHARDA** 

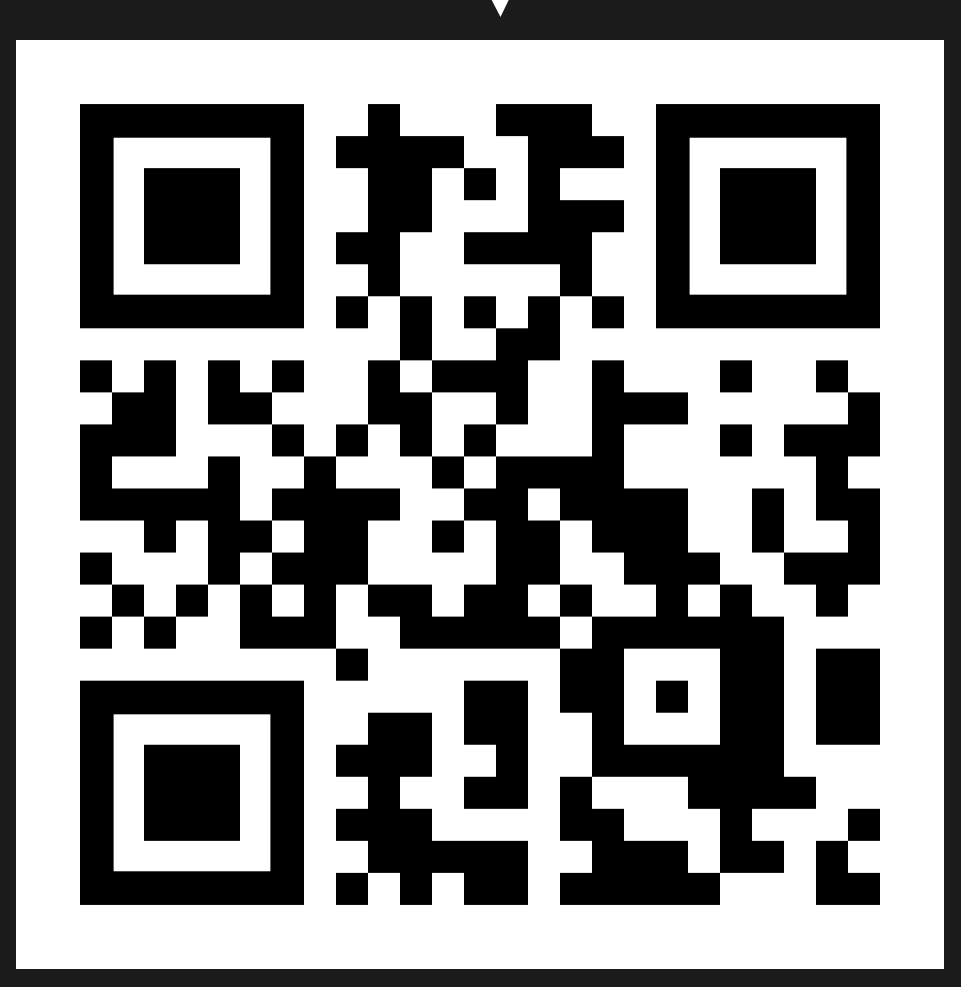

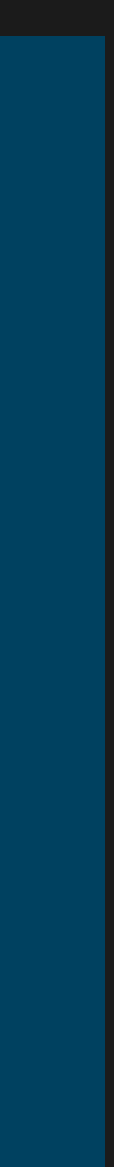

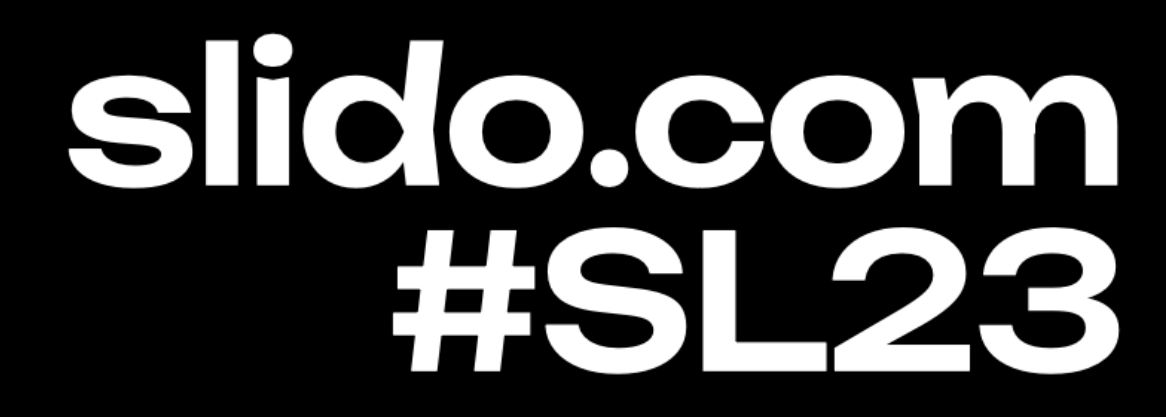

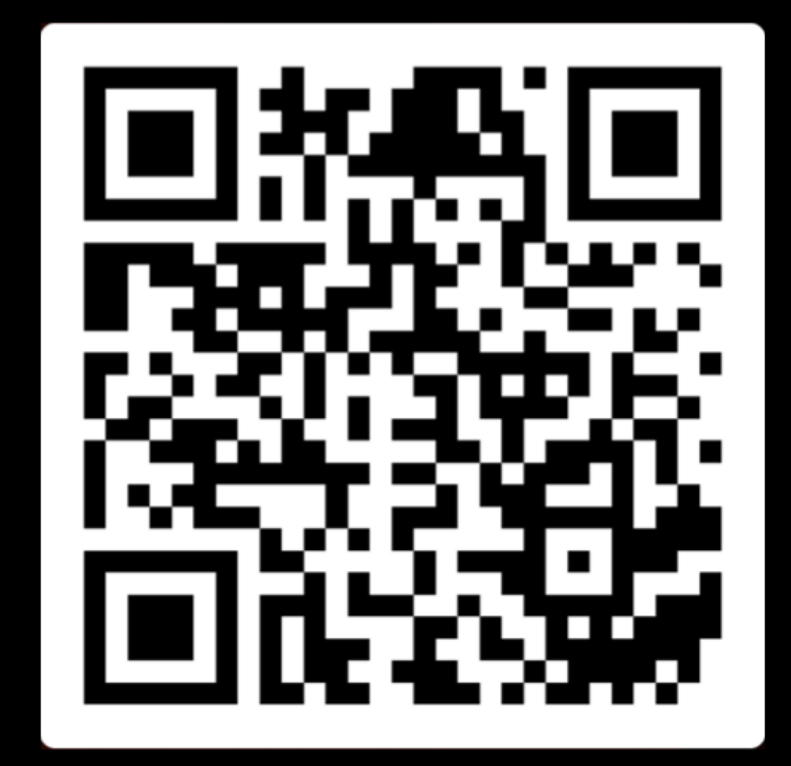

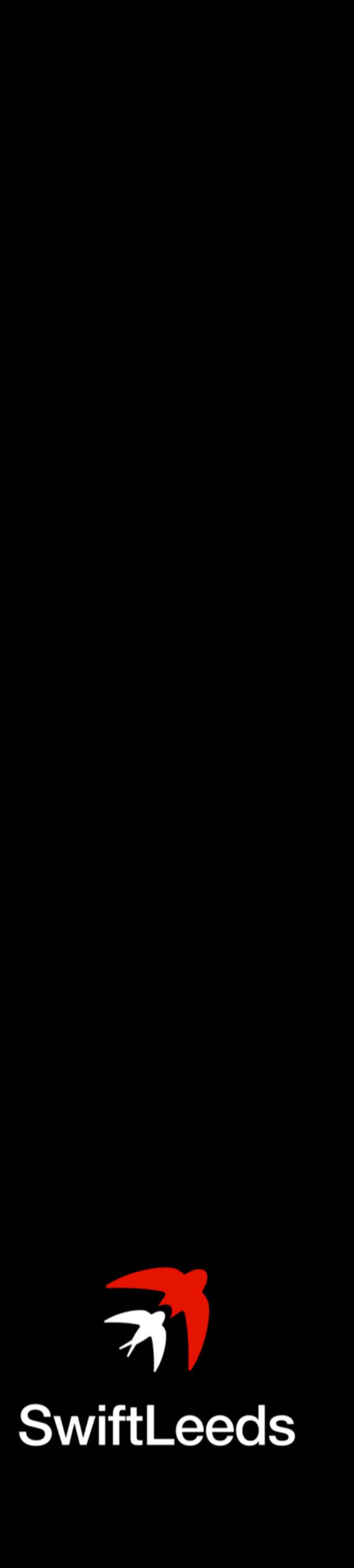